# CHAPTER *2*

# SAS Data Set Options

*Definition of Data Set Options* **6** *Syntax* **6** *Using Data Set Options* **6** *Using Data Set Options with Input or Output SAS Data Sets* **6** *How Data Set Options Interact with System Options* **7** *Data Set Options by Category* **7** *Dictionary* **9** *ALTER= Data Set Option* **9** *BUFNO= Data Set Option* **10** *BUFSIZE= Data Set Option* **11** *CNTLLEV= Data Set Option* **13** *COMPRESS= Data Set Option* **14** *DLDMGACTION= Data Set Option* **16** *DROP= Data Set Option* **17** *ENCODING= Data Set Option* **18** *ENCRYPT= Data Set Option* **18** *FILECLOSE= Data Set Option* **20** *FIRSTOBS= Data Set Option* **20** *GENMAX= Data Set Option* **22** *GENNUM= Data Set Option* **23** *IDXNAME= Data Set Option* **25** *IDXWHERE= Data Set Option* **26** *IN= Data Set Option* **27** *INDEX= Data Set Option* **29** *KEEP= Data Set Option* **30** *LABEL= Data Set Option* **31** *OBS= Data Set Option* **32** *OBSBUF= Data Set Option* **38** *OUTREP= Data Set Option* **40** *POINTOBS= Data Set Option* **42** *PW= Data Set Option* **43** *PWREQ= Data Set Option* **44** *READ= Data Set Option* **44** *RENAME= Data Set Option* **45** *REPEMPTY= Data Set Option* **47** *REPLACE= Data Set Option* **48** *REUSE= Data Set Option* **49** *SORTEDBY= Data Set Option* **50** *SORTSEQ= Data Set Option* **52** *SPILL= Data Set Option* **52** *TOBSNO= Data Set Option* **60**

*TYPE= Data Set Option* **60** *WHERE= Data Set Option* **61** *WHEREUP= Data Set Option* **63** *Data Set Option* **65**

# Definition of Data Set Options

*Data set options* specify actions that apply only to the SAS data set with which they appear. They let you perform such operations as

- $\Box$  renaming variables
- $\Box$  selecting only the first or last *n* observations for processing
- $\Box$  dropping variables from processing or from the output data set
- $\Box$  specifying a password for a data set.

# Syntax

Specify a data set option in parentheses after a SAS data set name. To specify several data set options, separate them with spaces.

(*option-1*=*value-1*<...*option-n*=*value-n*>)

These examples show data set options in SAS statements:

□ data scores(keep=team game1 game2 game3);

```
□ proc print data=new(drop=year);
```
□ set old(rename=(date=Start Date));

# Using Data Set Options

### Using Data Set Options with Input or Output SAS Data Sets

Most SAS data set options can apply to either input or output SAS data sets in DATA steps or procedure (PROC) steps. If a data set option is associated with an input data set, the action applies to the data set that is being read. If the option appears in the DATA statement or after an output data set specification in a PROC step, SAS applies the action to the output data set. In the DATA step, data set options for output data sets must appear in the DATA statement, not in any OUTPUT statements that may be present.

Some data set options, such as COMPRESS=, are meaningful only when you create a SAS data set because they set attributes that exist for the life of the data set. To change or cancel most data set options, you must re-create the data set. You can change other options (such as PW= and LABEL=) with PROC DATASETS. For more information, see the "DATASETS Procedure" in *Base SAS Procedures Guide*.

When data set options appear on both input and output data sets in the same DATA or PROC step, SAS applies data set options to input data sets before it evaluates programming statements or before it applies data set options to output data sets. Likewise, data set options that are specified for the data set being created are applied after programming statements are processed. For example, when using the RENAME= data set option, the new names are not associated with the variables until the DATA step ends.

In some instances, data set options conflict when they are used in the same statement. For example, you cannot specify both the DROP= and KEEP= data set options for the same variable in the same statement. Timing can also be an issue in some cases. For example, if using KEEP= and RENAME= on a data set specified in the SET statement, KEEP= needs to use the original variable names, because SAS will process KEEP= before the data set is read. The new names specified in RENAME= will apply to the programming statements that follow the SET statement.

### How Data Set Options Interact with System Options

Many system options and data set options share the same name and have the same function. System options remain in effect for all DATA and PROC steps in a SAS job or session unless they are respecified.

The data set option overrides the system option for the data set in the step in which it appears. In this example, the OBS= system option in the OPTIONS statement specifies that only the first 100 observations will be processed from any data set within the SAS job. The OBS= data set option in the SET statement, however, overrides the system option for data set TWO and specifies that only the first 5 observations will be read from data set TWO. The PROC PRINT step prints the data set FINAL. This data set contains the first 5 observations from data set TWO, followed by the first 100 observations from data set THREE:

```
options obs=100;
data final;
   set two(obs=5) three;
run;
proc print data=final;
run;
```
# Data Set Options by Category

| Category         | <b>SAS Data Set Option</b>                   | <b>Description</b>                                                                                        |
|------------------|----------------------------------------------|----------------------------------------------------------------------------------------------------|
| Data Set Control | "ALTER= Data Set<br>Option" on page 9        | Assigns an alter password to a SAS file and enables<br>access to a password-protected SAS file            |
|                  | "BUFNO= Data Set<br>Option" on page 10       | Specifies the number of buffers to be allocated for<br>processing a SAS data set                          |
|                  | "BUFSIZE= Data Set<br>Option" on page 11     | Specifies the permanent buffer page size for an output<br>SAS data set                                    |
|                  | "CNTLLEV= Data Set<br>Option" on page 13     | Specifies the level of shared access to SAS data sets                                                     |
|                  | "COMPRESS= Data Set<br>Option" on page 14    | Controls the compression of observations in an output<br>SAS data set                                     |
|                  | "DLDMGACTION= Data<br>Set Option" on page 16 | Specifies what type of action to take when a SAS data set<br>in a SAS data library is detected as damaged |

**Table 2.1** Categories and Descriptions of Data Set Options

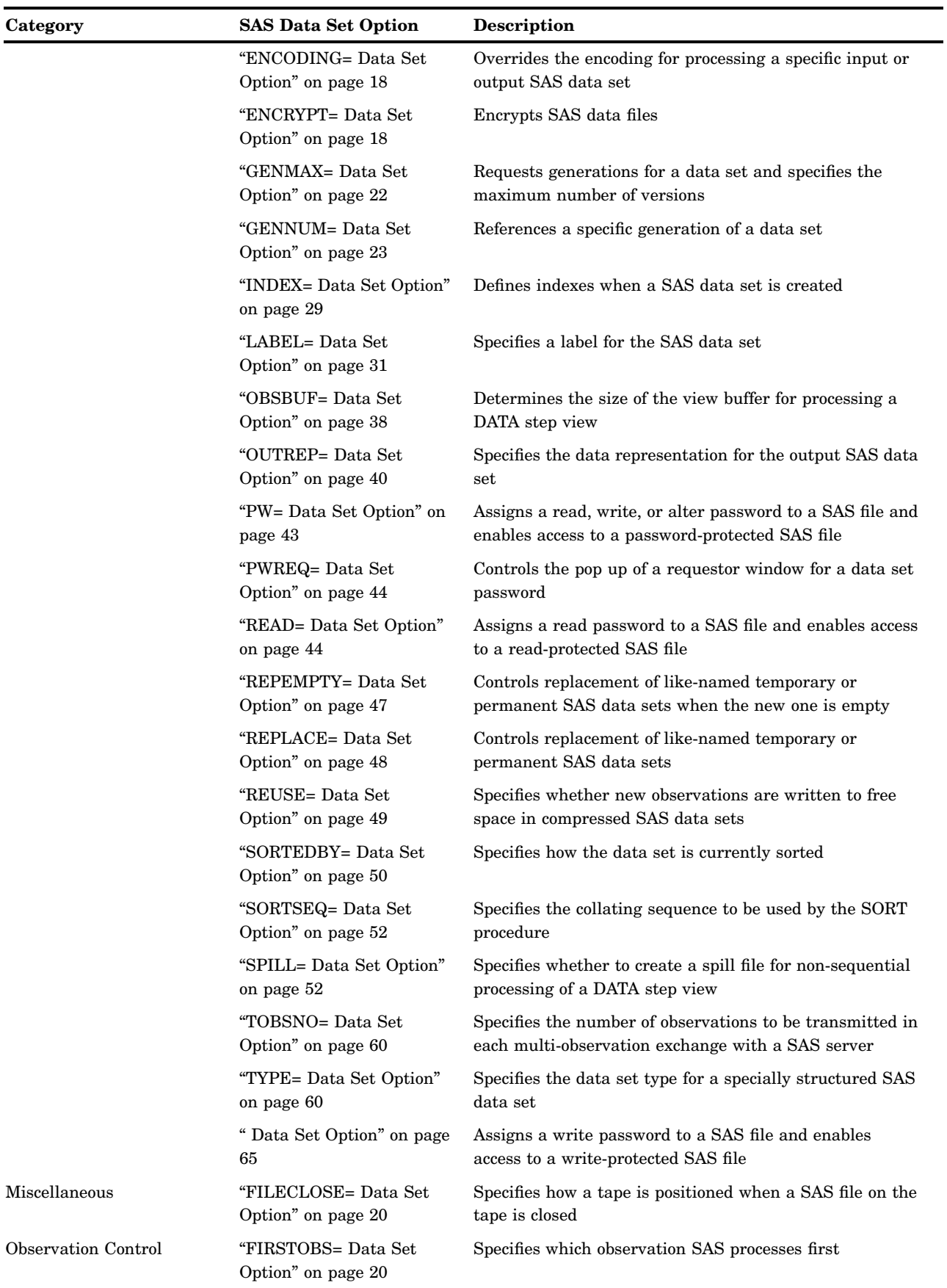

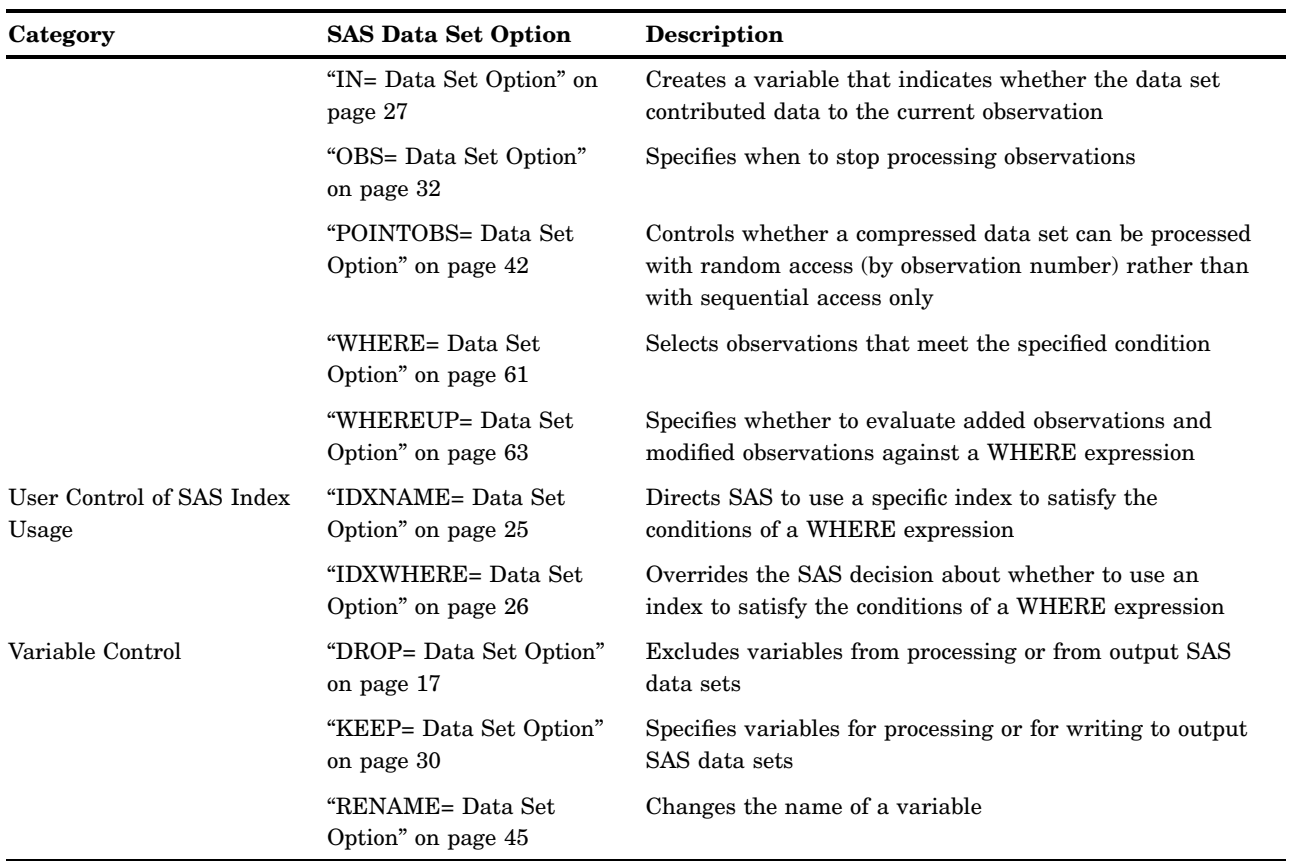

# **Dictionary**

# ALTER= Data Set Option

**Assigns an alter password to a SAS file and enables access to a password-protected SAS file**

**Valid in:** DATA step and PROC steps

**Category:** Data Set Control

**See:** ALTER= Data Set Option in the documentation for your operating environment.

# **Syntax**

ALTER=*alter-password*

### Syntax Description

#### *alter-password*

must be a valid SAS name. See "Rules for Words and Names in the SAS Language" in *SAS Language Reference: Concepts*.

#### **Details**

The ALTER= option applies to all types of SAS files except catalogs. You can use this option to assign an *alter-password* to a SAS file or to access a read-protected, write-protected, or alter-protected SAS file.

When replacing a SAS data set that is alter protected, the new data set inherits the alter password. To change the alter password for the new data set, use the MODIFY statement in the DATASETS procedure.

*Note:* A SAS password does not control access to a SAS file beyond the SAS system. You should use the operating system-supplied utilities and file-system security controls in order to control access to SAS files outside of SAS.  $\triangle$ 

### See Also

Data Set Options:

"ENCRYPT= Data Set Option" on page 18

"PW= Data Set Option" on page 43

"READ= Data Set Option" on page 44

" Data Set Option" on page 65

"File Protection" in *SAS Language Reference: Concepts*

"Manipulating Passwords" in "The DATASETS Procedure" in *Base SAS Procedures Guide*

# BUFNO= Data Set Option

**Specifies the number of buffers to be allocated for processing a SAS data set**

**Valid in:** DATA step and PROC steps **Category:** Data Set Control

#### Syntax

BUFNO=  $n \mid nK \mid hexX \mid MIN \mid MAX$ 

#### Syntax Description

*n* **|** *n***K**

specifies the number of buffers in multiples of 1 (bytes); 1,024 (kilobytes). For example, a value of **8** specifies 8 buffers, and a value of **1k** specifies 1024 buffers.

#### *hex*

specifies the number of buffers as a hexadecimal value. You must specify the value beginning with a number (0-9), followed by an X. For example, the value **2dx** sets the number of buffers to 45 buffers.

#### **MIN**

sets the minimum number of buffers to 0, which causes SAS to use the minimum optimal value for the operating environment. This is the default.

#### **MAX**

sets the number of buffers to the maximum possible number in your operating environment, up to the largest four-byte, signed integer, which is  $2^{31}$ -1, or approximately 2 billion.

#### **Details**

The buffer number is not a permanent attribute of the data set; it is valid only for the current SAS session or job.

BUFNO= applies to SAS data sets that are opened for input, output, or update. A larger number of buffers can speed up execution time by limiting the number of input and output (I/O) operations that are required for a particular SAS data set. However, the improvement in execution time comes at the expense of increased memory consumption.

To reduce I/O operations on a small data set as well as speed execution time, allocate one buffer for each page of data to be processed. This technique is most effective if you read the same observations several times during processing.

#### Comparisons

- $\Box$  If the BUFNO= data set option is not specified, then the value of the BUFNO= system option is used. If both are specified in the same SAS session, the value specified for the BUFNO= data set option overrides the value specified for the BUFNO= system option.
- $\Box$  To request that SAS allocate the number of buffers based on the number of data set pages and index file pages, use the SASFILE global statement.

#### See Also

Data Set Options: "BUFSIZE= Data Set Option" on page 11 System Options: "BUFNO= System Option" on page 1494 Statements: "SASFILE Statement" on page 1403

# BUFSIZE= Data Set Option

**Specifies the permanent buffer page size for an output SAS data set**

**Valid in:** DATA step and PROC steps **Category:** Data Set Control **Restriction:** Use with output data sets only. **See:** BUFSIZE= Data Set Option in the documentation for your operating environment.

#### Syntax

BUFSIZE= *n* | *n*K | *n*M | *n*G | *hex*X | MAX

### Syntax Description

#### *n* **|** *n***K |** *n***M |** *n***G**

specifies the page size in multiples of 1 (bytes); 1,024 (kilobytes); 1,048,576 (megabytes); or 1,073,741,824 (gigabytes). For example, a value of **8** specifies a page size of 8 bytes, and a value of **4k** specifies a page size of 4096 bytes.

The default is 0, which causes SAS to use the minimum optimal page size for the operating environment.

#### *hex***X**

specifies the page size as a hexadecimal value. You must specify the value beginning with a number (0-9), followed by an X. For example, the value **2dx** sets the page size to 45 bytes.

#### **MAX**

sets the page size to the maximum possible number in your operating environment, up to the largest four-byte, signed integer, which is  $2^{31}$ -1, or approximately 2 billion bytes.

#### **Details**

The page size is the amount of data that can be transferred for a single I/O operation to one buffer. The page size is a permanent attribute of the data set and is used when the data set is processed.

A larger page size can speed up execution time by reducing the number of times SAS has to read from or write to the storage medium. However, the improvement in execution time comes at the cost of increased memory consumption.

To change the page size, use a DATA step to copy the data set and either specify a new page or use the SAS default. To reset the page size to the default value in your operating environment, use BUFSIZE=0.

*Note:* If you use the COPY procedure to copy a data set to another library that is allocated with a different engine, the specified page size of the data set is not retained.  $\triangle$ 

*Operating Environment Information:* The default value for BUFSIZE= is determined by your operating environment and is set to optimize sequential access. To improve performance for direct (random) access, you should change the value for BUFSIZE=. For the default setting and possible settings for direct access, see the BUFSIZE= data set option in the SAS documentation for your operating environment.  $\triangle$ 

#### Comparisons

If the BUFSIZE= data set option is not specified, then the value of the BUFSIZE= system option is used. If both are specified in the same SAS session, the BUFSIZE= data set option overrides the value specified for the BUFSIZE= system option.

### See Also

Data Set Options: "BUFNO= Data Set Option" on page 10 System Options: "BUFSIZE= System Option" on page 1495

# CNTLLEV= Data Set Option

**Specifies the level of shared access to a SAS data set**

**Valid in:** DATA step and PROC steps **Category:** Data Set Control **Restriction:** Specify for input data sets only.

#### Syntax

CNTLLEV=LIB | MEM | REC

### Syntax Description

#### **LIB**

specifies that concurrent access is controlled at the library level. Library-level control restricts concurrent access to only one update process to the library.

#### **MEM**

specifies that concurrent access is controlled at the SAS data set (member) level. Member-level control restricts concurrent access to only one update or output process to the SAS data set. If the data set is open for an update or output process, then no other operation can access the data set. If the data set is open for an input process, then other concurrent input processes are allowed but no update or output process is allowed.

#### **REC**

specifies that concurrent access is controlled at the observation (record) level. Record-level control allows more than one update access to the same SAS data set, but it denies concurrent update of the same observation.

### **Details**

The CNTLLEV= option specifies the level at which shared update access to a SAS data set is denied. A SAS data set can be opened concurrently by more than one SAS session or by more than one statement, window, or procedure within a single session. By default, SAS procedures permit the greatest degree of concurrent access possible while they guarantee the integrity of the data and the data analysis. Therefore, you do not normally use the CNTLLEV= data set option.

Use this option when

- $\Box$  your application controls the access to the data, such as in SAS Component Language (SCL), SAS/IML software, or DATA step programming
- $\Box$  you access data through an interface engine that does not provide member-level control of the data.

If you use CNTLLEV=REC and the SAS procedure needs member-level control for integrity of the data analysis, SAS prints a warning to the SAS log that inaccurate or unpredictable results can occur if the data are updated by another process during the analysis.

#### Examples

**Example 1: Changing the Shared Access Level** In the following example, the first SET statement includes the CNTLLEV= data set option in order to override the default level of shared access from member-level control to record-level control. The second SET statement opens the SAS data set with the default member-level control.

```
set datalib.fuel (cntllev=rec) point=obsnum;
   .
   .
   .
set datalib.fuel;
  by area;
```
# COMPRESS= Data Set Option

**Controls the compression of observations in an output SAS data set**

**Valid in:** DATA step and PROC steps **Category:** Data Set Control **Restriction:** Use with output data sets only.

### Syntax

COMPRESS=NO | YES | CHAR | BINARY

#### Syntax Description

#### **NO**

specifies that the observations in a newly created SAS data set are uncompressed (fixed-length records).

#### **YES | CHAR**

specifies that the observations in a newly created SAS data set are compressed (variable-length records) by SAS using RLE (Run Length Encoding). RLE compresses observations by reducing repeated consecutive characters (including blanks) to two-byte or three-byte representations.

**Alias:** ON

**Tip:** Use this compression algorithm for character data.

*Note:* COMPRESS=CHAR is accepted by Version 7 and later versions.  $\triangle$ 

#### **BINARY**

specifies that the observations in a newly created SAS data set are compressed (variable-length records) by SAS using RDC (Ross Data Compression). RDC combines run-length encoding and sliding-window compression to compress the file.

**Tip:** This method is highly effective for compressing medium to large (several hundred bytes or larger) blocks of binary data (numeric variables). Because the compression function operates on a single record at a time, the record length needs to be several hundred bytes or larger for effective compression.

#### **Details**

Compressing a file is a process that reduces the number of bytes required to represent each observation. Advantages of compressing a file include reduced storage requirements for the file and fewer I/O operations necessary to read or write to the data during processing. However, more CPU resources are required to read a compressed file (because of the overhead of uncompressing each observation), and there are situations where the resulting file size might increase rather than decrease.

Use the COMPRESS= data set option to compress an individual file. Specify the option for output data sets only—that is, data sets named in the DATA statement of a DATA step or in the OUT= option of a SAS procedure. Use the COMPRESS= data set option only when you are creating a SAS data file (member type DATA). You cannot compress SAS views, because they contain no data.

After a file is compressed, the setting is a permanent attribute of the file, which means that to change the setting, you must re-create the file. That is, to uncompress a file, specify COMPRESS=NO for a DATA step that copies the compressed file.

#### Comparisons

The COMPRESS= data set option overrides the COMPRESS= option on the LIBNAME statement and the COMPRESS= system option.

The data set option POINTOBS=YES, which is the default, determines that a compressed data set can be processed with random access (by observation number) rather than sequential access. With random access, you can specify an observation number in the FSEDIT procedure and the POINT= option in the SET and MODIFY statements.

When you create a compressed file, you can also specify REUSE=YES (as a data set option or system option) in order to track and reuse space. With REUSE=YES, new observations are inserted in space freed when other observations are updated or deleted. When the default REUSE=NO is in effect, new observations are appended to the existing file.

POINTOBS=YES and REUSE=YES are mutually exclusive—that is, they cannot be used together. REUSE=YES takes precedence over POINTOBS=YES; that is, if you set REUSE=YES, SAS automatically sets POINTOBS=NO. For example, the following statement results in a compressed data file that cannot be processed with random access:

The TAPE engine supports the COMPRESS= data set option, but the engine does not support the COMPRESS= system option.

The XPORT engine does not support compression.

#### See Also

Data Set Options: "POINTOBS= Data Set Option" on page 42 "REUSE= Data Set Option" on page 49 Statements: "LIBNAME Statement" on page 1292 System Options: "COMPRESS= System Option" on page 1512 "REUSE= System Option" on page 1603 "Compressing Data Files" in *SAS Language Reference: Concepts*

# DLDMGACTION= Data Set Option

**Specifies what type of action to take when a SAS data set in a SAS data library is detected as damaged**

**Valid in:** DATA step and PROC steps **Category:** Data Set Control

#### Syntax

DLDMGACTION=FAIL | ABORT | REPAIR | PROMPT

### Syntax Description

#### **FAIL**

stops the step, issues an error message to the log immediately. This is the default for batch mode.

#### **ABORT**

terminates the step, issues an error message to the log, and aborts the SAS session.

#### **REPAIR**

automatically repairs and rebuilds indexes and integrity constraints, unless the data set is truncated. You use the REPAIR statement in PROC DATASETS to restore a truncated data set. It issues a warning message to the log. This is the default for interactive mode.

#### **PROMPT**

displays a requestor window that asks you to select the FAIL, ABORT, or REPAIR action.

# DROP= Data Set Option

**Excludes variables from processing or from output SAS data sets**

**Valid in:** DATA step and PROC steps **Category:** Variable Control

### Syntax

DROP=*variable(s)*

### Syntax Description

#### *variable(s)*

lists one or more variable names. You can list the variables in any form that SAS allows.

### **Details**

If the option is associated with an input data set, the variables are not available for processing. If the DROP= data set option is associated with an output data set, SAS does not write the variables to the output data set, but they are available for processing.

#### **Comparisons**

- $\Box$  The DROP= data set option differs from the DROP statement in these ways:
	- $\Box$  In DATA steps, the DROP= data set option can apply to both input and output data sets. The DROP statement applies only to output data sets.
	- $\Box$  In DATA steps, when you create multiple output data sets, use the DROP= data set option to write different variables to different data sets. The DROP statement applies to all output data sets.
	- $\Box$  In PROC steps, you can use only the DROP= data set option, not the DROP statement.
- $\Box$  The KEEP= data set option specifies a list of variables to be included in processing or to be written to the output data set.

#### Examples

**Example 1: Excluding Variables from Input** In this example, the variables SALARY and GENDER are not included in processing and they are not written to either output data set:

```
data plan1 plan2;
   set payroll(drop=salary gender);
   if hired<'01jan98'd then output plan1;
  else output plan2;
run;
```
You cannot use SALARY or GENDER in any logic in the DATA step because DROP= prevents the SET statement from reading them from PAYROLL.

**Example 2: Processing Variables without Writing Them to a Data Set** In this example, SALARY and GENDER are not written to PLAN2, but they are written to PLAN1:

```
data plan1 plan2(drop=salary gender);
   set payroll;
   if hired<'01jan98'd then output plan1;
   else output plan2;
run;
```
#### See Also

Data Set Options: "KEEP= Data Set Option" on page 30 Statements: "DROP Statement" on page 1156

# ENCODING= Data Set Option

**Overrides the encoding to use for reading or writing a SAS data set**

**Valid in:** DATA step and PROC steps **Category:** Data Set Control **See:** The ENCODING data set option in *SAS National Language Support (NLS): User's Guide*

# ENCRYPT= Data Set Option

#### **Encrypts SAS data files**

**Valid in:** DATA step and PROC steps **Category:** Data Set Control **Restriction:** Use with output data sets only.

#### Syntax

ENCRYPT=YES | NO

### Syntax Description

#### **YES**

encrypts the file. The encryption method uses passwords. At a minimum, you must specify the READ= or the PW= data set option at the same time that you specify ENCRYPT=YES. Because the encryption method uses passwords, you cannot change *any* password on an encrypted data set without re-creating the data set.

#### **NO**

does not encrypt the file.

#### *CAUTION:*

**Record all passwords.** If you forget the password, you cannot reset it without assistance from SAS. The process is time-consuming and resource-intensive.  $\triangle$ 

#### **Details**

- $\Box$  You can use the ENCRYPT= option only when you are creating a SAS data file.
- $\Box$  In order to copy an encrypted SAS data file, the output engine must support encryption. Otherwise, the data file is not copied.
- $\Box$  Encrypted files work only in Release 6.11 or in later releases of SAS.
- You cannot encrypt SAS data views or stored programs because they contain no data.
- $\Box$  If the data file is encrypted, all associated indexes are also encrypted.
- $\Box$  Encryption requires roughly the same amount of CPU resources as compression.
- □ You cannot use PROC CPORT on encrypted SAS data files.

#### Example

This example creates an encrypted SAS data set:

```
data salary(encrypt=yes read=green);
  input name $ yrsal bonuspct;
  datalines;
Muriel 34567 3.2
Bjorn 74644 2.5
Freda 38755 4.1
Benny 29855 3.5
Agnetha 70998 4.1
;
```
To use this data set, specify the read password:

```
proc contents data=salary(read=green);
run;
```
### See Also

Data Set Options:

"ALTER= Data Set Option" on page 9 "PW= Data Set Option" on page 43 "READ= Data Set Option" on page 44

" Data Set Option" on page 65 "SAS Data File Encryption" in *SAS Language Reference: Concepts*

# FILECLOSE= Data Set Option

**Specifies how a tape is positioned when a SAS file on the tape is closed**

**Valid in:** DATA step and PROC steps **Category:** Miscellaneous

### **Syntax**

FILECLOSE=DISP | LEAVE | REREAD | REWIND

### Syntax Description

#### **DISP**

positions the tape volume according to the disposition specified in the operating environment's control language.

#### **LEAVE**

positions the tape at the end of the file that was just processed. Use FILECLOSE=LEAVE if you are not repeatedly accessing the same files in a SAS program but you are accessing one or more subsequent SAS files on the same tape.

#### **REREAD**

positions the tape volume at the beginning of the file that was just processed. Use FILECLOSE=REREAD if you are accessing the same SAS data set on tape several times in a SAS program.

#### **REWIND**

rewinds the tape volume to the beginning. Use FILECLOSE=REWIND if you are accessing one or more previous SAS files on the same tape, but you are not repeatedly accessing the same files in a SAS program.

*Operating Environment Information:* These values are not recognized by all operating environments. Additional values are available on some operating environments. See the appropriate sections of the SAS documentation for your operating environment for more information on using SAS data libraries that are stored on tape.  $\triangle$ 

# FIRSTOBS= Data Set Option

#### **Specifies which observation SAS processes first**

**Valid in:** DATA step and PROC steps **Category:** Observation Control **Restriction:** Valid for input (read) processing only. **Restriction:** Cannot use with PROC SQL views.

### Syntax

FIRSTOBS= *n*| *n*K | *n*M | *n*G | *hex*X | MIN | MAX

### Syntax Description

#### *n* **|** *n***K |** *n***M |** *n***G**

specifies the number of the first observation to process in multiples of 1 (bytes); 1,024 (kilobytes); 1,048,576 (megabytes); or 1,073,741,824 (gigabytes). For example, a value of **8** specifies the 8th observation, and a value of **3k** specifies 3,072.

#### *hex***X**

specifies the number of the first observation to process as a hexadecimal value. You must specify the value beginning with a number (0-9), followed by an X. For example, the value **2dx** sets the 45th observation as the first observation to process.

#### **MIN**

sets the number of the first observation to process to 1. This is the default.

#### **MAX**

sets the number of the first observation to process to the maximum number of observations in the data set, up to the largest eight-byte, signed integer, which is  $2^{63}$ -1, or approximately 9.2 quintillion observations.

#### **Details**

The FIRSTOBS= data set option affects a single, existing SAS data set. Use the FIRSTOBS= system option to affect all steps for the duration of your current SAS session.

FIRSTOBS= is valid for input (read) processing only. Specifying FIRSTOBS= is not valid for output or update processing.

You can apply FIRSTOBS= processing to WHERE processing. For more information, see "Processing a Segment of Data That Is Conditionally Selected" in *SAS Language Reference: Concepts*.

#### **Comparisons**

- $\Box$  The FIRSTOBS= data set option overrides the FIRSTOBS= system option for the individual data set.
- $\Box$  While the FIRSTOBS= data set option specifies a starting point for processing, the OBS= data set option specifies an ending point. The two options are often used together to define a range of observations to be processed.
- $\Box$  When external files are read, the FIRSTOBS= option in the INFILE statement specifies which record to read first.

#### Examples

This PROC step prints the data set STUDY beginning with observation 20:

```
proc print data=study(firstobs=20);
run;
```
This SET statement uses both FIRSTOBS= and OBS= to read only observations 5 through 10 from the data set STUDY. Data set NEW contains six observations.

```
data new;
  set study(firstobs=5 obs=10);
run;
```
#### See Also

```
Data Set Options:
    "OBS= Data Set Option" on page 32
Statements:
    "INFILE Statement" on page 1229
    "WHERE Statement" on page 1433
System Options:
    "FIRSTOBS= System Option" on page 1541
```
# GENMAX= Data Set Option

**Requests generations for a data set and specifies the maximum number of versions**

**Valid in:** DATA step and PROC steps **Category:** Data Set Control **Restriction:** Use with output data sets only.

#### Syntax

GENMAX=*number-of-generations*

### Syntax Description

#### *number-of-generations*

requests generations for a data set and specifies the maximum number of versions to maintain. The value can be from 0 to 1000. The default is GENMAX=0, which means that no generation data sets are requested..

### **Details**

You use GENMAX= to request generations for a new data set and to modify the number of generations on an existing data set. The first time the data set is replaced, SAS keeps the replaced version and appends a four-character version number to its member name, which includes # and a three-digit number. For example, for a data set named A, a historical version would be A#001.

Once generations of a data set is requested, its member name is limited to 28 characters (rather than 32), because the last four characters are reserved for the appended version number. When the GENMAX= data set option is set to 0, the member name can be up to 32 characters.

If you reduce the number of generations on an existing data set, SAS deletes the oldest version(s) above the new limit.

### Examples

**Example 1: Requesting Generations When You Create a Data Set** This example shows how to request generations for a new data set. The DATA step creates a data set named WORK.A that can have as many as 10 generations (one current version and nine historical versions):

```
data a(genmax=10);
   x=1;output;
run;
```
**Example 2: Modifying the Number of Generations on an Existing Data Set** This example shows how to change the number of generations on the data set MYLIB.A to 4:

```
proc datasets lib=mylib;
   modify a(genmax=4);
run;
```
### See Also

Data Set Option: "GENNUM= Data Set Option" on page 23

"Generation Data Sets" in "SAS Data Sets" in *SAS Language Reference: Concepts*

# GENNUM= Data Set Option

#### **References a specific generation of a data set**

**Valid in:** DATA step and PROC steps **Category:** Data Set Control **Restriction:** Use with input data sets only.

#### Syntax

GENNUM=*integer*

### Syntax Description

#### *integer*

is a number that references a specific version from a generation group. Specifying a positive number is an absolute reference to a specific generation number that is appended to a data set's name. Specifying a negative number is a relative reference to a historical version in relation to the base version, from the youngest to the oldest. Typically, a value of 0 refers to the current (base) version.

*Note:* The DATASETS procedure provides a variety of statements for which specifying GENNUM= has additional functionality:

- □ For the DATASETS and DELETE statements, GENNUM= supports the additional values ALL, HIST, and REVERT.
- $\Box$  For the CHANGE statement, GENNUM= supports the additional value ALL.
- □ For the CHANGE statement, specifying GENNUM=0 refers to all versions rather than just the base version.

Δ

### **Details**

After generations for a data set have been requested using the GENMAX= data set option, use GENNUM= to request a specific version. For example, specifying GENNUM=3 refers to the historical version #003, while specifying GENNUM=-1 refers to the youngest historical version.

Note that after 999 replacements, the youngest version would be #999. After 1,000 replacements, SAS rolls over the youngest version number to #000. Therefore, if you want the historical version #000, specify GENNUM=1000.

Both an absolute reference and a relative reference refer to a specific version. A relative reference does not skip deleted versions. Therefore, when working with a generation group that includes one or more deleted versions, using a relative reference will result in an error if the version being referenced has been deleted. For example, if you have the base version AIR and three historical versions (AIR#001, AIR#002, and AIR#003) and you delete AIR#002, the following statements return an error, because AIR#002 does not exist. SAS does not assume you mean AIR#003:

```
proc print data=air (gennum= -2);
run;
```
#### Examples

**Example 1: Requesting a Version Using an Absolute Reference** This example prints the historical version #003 for data set A, using an absolute reference:

```
proc print data=a(gennum=3);
run;
```
**Example 2: Requesting A Version Using a Relative Reference** The following PRINT procedure prints the data set three versions back from the base version:

```
proc print data=a(gennum=-3);
run;
```
### See Also

Data Set Option: "GENMAX= Data Set Option" on page 22 "Understanding Generation Data Sets" in "SAS Data Files" in *SAS Language Reference: Concepts* "The DATASETS Procedure" in the *Base SAS Procedures Guide*

# IDXNAME= Data Set Option

#### **Directs SAS to use a specific index to satisfy the conditions of a WHERE expression**

**Valid in:** DATA step and PROC steps **Category:** User Control of SAS Index Usage **Restriction:** Use with input data sets only **Restriction:** Mutually exclusive with IDXWHERE= data set option

#### Syntax

IDXNAME=*index-name*

#### Syntax Description

#### *index-name*

specifies the name (up to 32 characters) of a simple or composite index for the SAS data set. SAS does not attempt to determine if the specified index is the best one or if a sequential search might be more resource efficient.

- **Interaction:** The specification is not a permanent attribute of the data set and is valid only for the current use of the data set.
- **Tip:** To request that IDXNAME= usage be noted in the SAS log, specify the system option MSGLEVEL=I.

#### **Details**

By default, to satisfy the conditions of a WHERE expression for an indexed SAS data set, SAS identifies zero or more candidate indexes that could be used to optimize the WHERE expression. From the list of candidate indexes, SAS selects the one that it determines will provide the best performance, or rejects all of the indexes if a sequential pass of the data is expected to be more efficient.

Because the index SAS selects might not always provide the best optimization, you can direct SAS to use one of the candidate indexes by specifying the IDXNAME= data set option. If you specify an index that SAS does not identify as a candidate index, then IDXNAME= will not process the request; that is, IDXNAME= will not allow you to specify an index that would produce incorrect results.

#### Comparisons

IDXWHERE= enables you to override the SAS decision about whether to use an index.

### Example

This example uses the IDXNAME= data set option in order to direct SAS to use a specific index to optimize the WHERE expression. SAS then disregards the possibility that a sequential search of the data set might be more resource efficient and does not attempt to determine if the specified index is the best one. (Note that the EMPNUM index was not created with the NOMISS option.)

```
data mydata.empnew;
   set mydata.employee (idxname=empnum);
  where empnum < 2000;
run;
```
### See Also

Data Set Option:

"IDXWHERE= Data Set Option" on page 26 "Using an Index for WHERE Processing" in *SAS Language Reference: Concepts*. "WHERE-Expression Processing" in *SAS Language Reference: Concepts*

# IDXWHERE= Data Set Option

**Overrides the SAS decision about whether to use an index to satisfy the conditions of a WHERE expression**

**Valid in:** DATA step and PROC steps **Category:** User Control of SAS Index Usage **Restriction:** Use with input data sets only. **Restriction:** Mutually exclusive with IDXNAME= data set option

#### Syntax

IDXWHERE=YES|NO

### Syntax Description

#### **YES**

tells SAS to choose the best index to optimize a WHERE expression, and to disregard the possibility that a sequential search of the data set might be more resource-efficient.

#### **NO**

tells SAS to ignore all indexes and satisfy the conditions of a WHERE expression with a sequential search of the data set.

*Note:* You cannot use IDXWHERE= to override the use of an index to process a BY statement.  $\triangle$ 

### **Details**

By default, to satisfy the conditions of a WHERE expression for an indexed SAS data set, SAS decides whether to use an index or to read the data set sequentially. The software estimates the relative efficiency and chooses the method that is more efficient.

You might need to override the software's decision by specifying the IDXWHERE= data set option because the decision is based on general rules that may occasionally not produce the best results. That is, by specifying the IDXWHERE= data set option, you are able to determine the processing method.

*Note:* The specification is not a permanent attribute of the data set and is valid only for the current use of the data set.  $\triangle$ 

*Note:* If you issue the system option MSGLEVEL=I, you can request that IDXWHERE= usage be noted in the SAS log if the setting affects index processing.  $\triangle$ 

#### Comparisons

IDXNAME= enables you to direct SAS to use a specific index.

#### Examples

**Example 1: Specifying Index Usage** This example uses the IDXWHERE= data set option to tell SAS to decide which index is the best to optimize the WHERE expression. SAS then disregards the possibility that a sequential search of the data set might be more resource-efficient:

```
data mydata.empnew;
   set mydata.employee (idxwhere=yes);
  where empnum < 2000;
```
**Example 2: Specifying No Index Usage** This examples uses the IDXWHERE= data set option to tell SAS to ignore any index and to satisfy the conditions of the WHERE expression with a sequential search of the data set:

```
data mydata.empnew;
   set mydata.employee (idxwhere=no);
  where empnum < 2000;
```
### See Also

Data Set Option:

"IDXNAME= Data Set Option" on page 25

- "Understanding SAS Indexes" in the "SAS Data Files" section in *SAS Language Reference: Concepts*
- "WHERE-Expression Processing" in *SAS Language Reference: Concepts*

### IN= Data Set Option

**Creates a variable that indicates whether the data set contributed data to the current observation**

**Valid in:** DATA step **Category:** Observation Control **Restriction:** Use with the SET, MERGE, MODIFY, and UPDATE statements only.

#### Syntax

IN=*variable*

### Syntax Description

#### *variable*

names the new variable whose value indicates whether that input data set contributed data to the current observation. Within the DATA step, the value of the variable is 1 if the data set contributed to the current observation, and 0 otherwise.

#### **Details**

Specify the IN= data set option in parentheses after a SAS data set name in the SET, MERGE, MODIFY and UPDATE statements only. Values of IN= variables are available to program statements during the DATA step, but the variables are not included in the SAS data set that is being created, unless they are explicitly assigned to a new variable.

When you use IN= with BY–group processing, and when a data set contributes an observation for the current BY group, the IN= value is 1. The value remains as long as that BY group is still being processed and the value is not reset by programming logic.

#### Examples

In this example, IN= creates a new variable, OVERSEAS, that denotes international flights. The variable I has a value of 1 when the observation is read from the NONUSA data set; otherwise, it has a value of 0. The IF-THEN statement checks the value of I to determine if the data set NONUSA contributed data to the current observation. If I=1, the variable OVERSEAS receives an asterisk (\*) as a value.

```
data allflts;
   set usa nonusa(in=i);
   by fltnum;
   if i then overseas='*';
run;
```
### See Also

Statements:

"BY Statement" on page 1118 "MERGE Statement" on page 1315 "MODIFY Statement" on page 1319 "SET Statement" on page 1411 "UPDATE Statement" on page 1428 "BY-Group Processing" in *SAS Language Reference: Concepts*

# INDEX= Data Set Option

#### **Defines indexes when a SAS data set is created**

**Valid in:** DATA step and PROC steps **Category:** Data Set Control **Restriction:** Use with output data sets only.

### **Syntax**

INDEX=(*index-specification-1* ...<*index-specification-n*>)

### Syntax Description

#### *index-specification*

names and describes a simple or a composite index to be built. *Index-specification* has this form:

 $index \leq (variable(s)) > \leq /UNIQUE > \leq /NOMISS>$ 

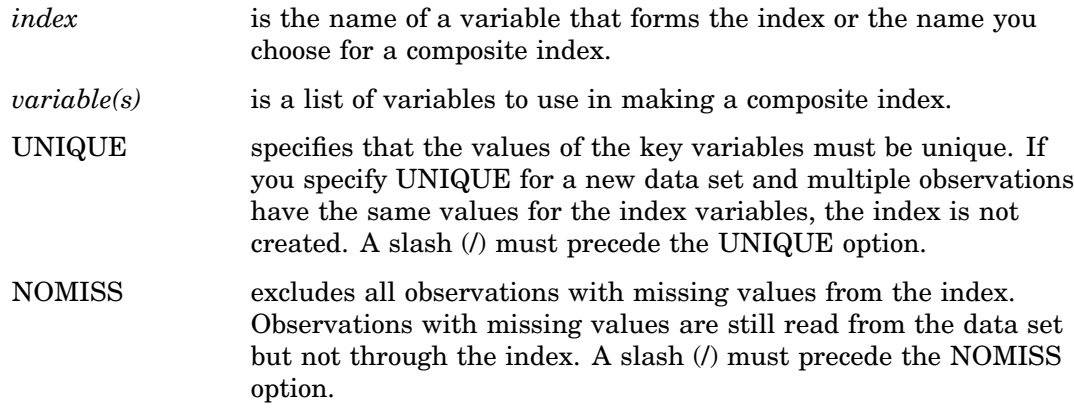

### Examples

**Example 1: Defining a Simple Index** The following INDEX= data set option defines a simple index for the SSN variable:

data new(index=(ssn));

**Example 2: Defining a Composite Index** The following INDEX= data set option defines a composite index named CITYST that uses the CITY and STATE variables:

```
data new(index=(cityst=(city state)));
```
**Example 3: Defining a Simple and a Composite Index** The following  $INDEX = data set$ option defines a simple index for SSN and a composite index for CITY and STATE:

```
data new(index=(ssn cityst=(city state)));
```
### See Also

- INDEX CREATE statement in "The DATASETS Procedure" in *Base SAS Procedures Guide*
- CREATE INDEX statement in "The SQL Procedure" in *Base SAS Procedures Guide*
- "Understanding SAS Indexes" in the "SAS Data Files" section of *SAS Language Reference: Concepts*

# KEEP= Data Set Option

**Specifies variables for processing or for writing to output SAS data sets**

**Valid in:** DATA step and PROC steps **Category:** Variable Control

### Syntax

KEEP=*variable(s)*

### Syntax Description

#### *variable(s)*

lists one or more variable names. You can list the variables in any form that SAS allows.

### **Details**

If the KEEP= data set option is associated with an input data set, only those variables that are listed after the KEEP= data set option are available for processing. If the KEEP= data set option is associated with an output data set, only the variables listed after the option are written to the output data set, but all variables are available for processing.

#### Comparisons

- $\Box$  The KEEP= data set option differs from the KEEP statement in the following ways:
	- $\Box$  In DATA steps, the KEEP= data set option can apply to both input and output data sets. The KEEP statement applies only to output data sets.
	- $\Box$  In DATA steps, when you create multiple output data sets, use the KEEP= data set option to write different variables to different data sets. The KEEP statement applies to all output data sets.
	- $\Box$  In PROC steps, you can use only the KEEP= data set option, not the KEEP statement.
- $\Box$  The DROP= data set option specifies variables to omit during processing or to omit from the output data set.

#### Example

In this example, only IDNUM and SALARY are read from PAYROLL, and they are the only variables in PAYROLL that are available for processing:

```
data bonus;
   set payroll(keep=idnum salary);
  bonus=salary*1.1;
run;
```
### See Also

```
Data Set Options:
    "DROP= Data Set Option" on page 17
Statements:
    "KEEP Statement" on page 1284
```
# LABEL= Data Set Option

**Specifies a label for the SAS data set**

**Valid in:** DATA step and PROC steps **Category:** Data Set Control

### **Syntax**

LABEL='*label*'

### Syntax Description

#### **'***label***'**

is a text string of up to 256 characters. If the label text contains single quotation marks, use double quotation marks around the label, or use two single quotation marks in the label text and surround the string with single quotation marks. To remove a label from a data set, assign a label that is equal to a blank that is enclosed in quotation marks.

### **Details**

You can use the LABEL= option on both input and output data sets. When you use LABEL= on input data sets, it assigns a label for the file for the duration of that DATA or PROC step. When it is specified for an output data set, the label becomes a permanent part of that file and can be printed using the CONTENTS or DATASETS procedure, and modified using PROC DATASETS.

A label assigned to a data set remains associated with that data set when you update a data set in place, such as when you use the APPEND procedure or the MODIFY

statement. However, a label is lost if you use a data set with a previously assigned label to create a new data set in the DATA step. For example, a label previously assigned to data set ONE is lost when you create the new output data set ONE in this DATA step:

```
data one;
     set one;
run;
```
### **Comparisons**

- $\Box$  The LABEL= data set option enables you to specify labels only for data sets. You can specify labels for the variables in a data set using the LABEL statement.
- $\Box$  The LABEL= option in the ATTRIB statement also enables you to assign labels to variables.

#### Examples

These examples assign labels to data sets:

```
data w2(label='1976 W2 Info, Hourly');
```

```
data new(label='Peter''s List');
```
data new(label="Hillside's Daily Account");

```
data sales(label='Sales For May(NE)');
```
### See Also

Statements: "ATTRIB Statement" on page 1115 "LABEL Statement" on page 1286 "MODIFY Statement" on page 1319 "The CONTENTS Procedure" in *Base SAS Procedures Guide* "The DATASETS Procedure" in *Base SAS Procedures Guide*

# OBS= Data Set Option

**Specifies when to stop processing observations**

**Valid in:** DATA step and PROC steps **Category:** Observation Control **Restriction:** Use with input data sets only **Restriction:** Cannot use with PROC SQL views **Default** MAX

### Syntax

OBS= *n* | *n*K | *n*M | *n*G | *n*T | *hex*X | MIN | MAX

### Syntax Description

#### *n* **|** *n***K |** *n***M |** *n***G |** *n***T**

specifies a number to indicate when to stop processing observations, with *n* being an integer. Using one of the letter notations results in multiplying the integer by a specific value. That is, specifying K (kilo) multiplies the integer by 1,024, M (mega) multiplies by  $1,048,576$ , G (giga) multiplies by  $1,073,741,824$ , or T (tera) multiplies by 1,099,511,627,776. For example, a value of **20** specifies 20 observations, while a value of **3m** specifies 3,145,728 observations.

#### *hex***X**

specifies a number to indicate when to stop processing as a hexadecimal value. You must specify the value beginning with a number  $(0-9)$ , followed by an X. For example, the hexadecimal value F8 must be specified as **0F8x** in order to specify the decimal equivalent of 248. The value **2dx** specifies the decimal equivalent of 45.

#### **MIN**

sets the number to indicate when to stop processing to 0. Use OBS=0 in order to create an empty data set that has the structure, but not the observations, of another data set.

**Interaction:** If OBS=0 and the NOREPLACE option is in effect, then SAS can still take certain actions because it actually executes each DATA and PROC step in the program, using no observations. For example, SAS executes procedures, such as CONTENTS and DATASETS, that process libraries or SAS data sets.

#### **MAX**

sets the number to indicate when to stop processing to the maximum number of observations in the data set, up to the largest 8-byte, signed integer, which is  $2^{\omega}$ -1, or approximately 9.2 quintillion. This is the default.

#### **Details**

OBS= tells SAS when to stop processing observations. To determine when to stop processing, SAS uses the value for OBS= in a formula that includes the value for OBS= and the value for FIRSTOBS=. The formula is

```
(obs - firstobs) + 1 = results
```
For example, if OBS=10 and FIRSTOBS=1 (which is the default for FIRSTOBS=), the result is ten observations, that is,  $(10 - 1) + 1 = 10$ . If OBS=10 and FIRSTOBS=2, the result is nine observations, that is,  $(10 - 2) + 1 = 9$ . OBS= is valid only when an existing SAS data set is read.

#### Comparisons

 $\Box$  The OBS= data set option overrides the OBS= system option for the individual data set.

- $\Box$  While the OBS= data set option specifies an ending point for processing, the FIRSTOBS= data set option specifies a starting point. The two options are often used together to define a range of observations to be processed.
- $\Box$  The OBS= data set option enables you to select observations from SAS data sets. You can select observations to be read from external data files by using the OBS= option in the INFILE statement.

#### Examples

**Example 1: Using OBS= to Specify When to Stop Processing Observations** This example illustrates the result of using OBS= to tell SAS when to stop processing observations. This example creates a SAS data set, then executes the PRINT procedure with FIRSTOBS=2 and OBS=12. The result is 11 observations, that is,  $(12 - 2) + 1$ **= 11**. The result of OBS= in this situation appears to be the observation number that SAS processes last, because the output starts with observation 2, and ends with observation 12, but this is only a coincidence.

```
data Ages;
   input Name $ Age;
   datalines;
Miguel 53
Brad 27
Willie 69
Marc 50
Sylvia 40
Arun 25
Gary 40
Becky 51
Alma 39
Tom 62
Kris 66
Paul 60
Randy 43
Barbara 52
Virginia 72
;
proc print data=Ages (firstobs=2 obs=12);
run;
```
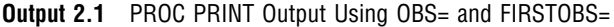

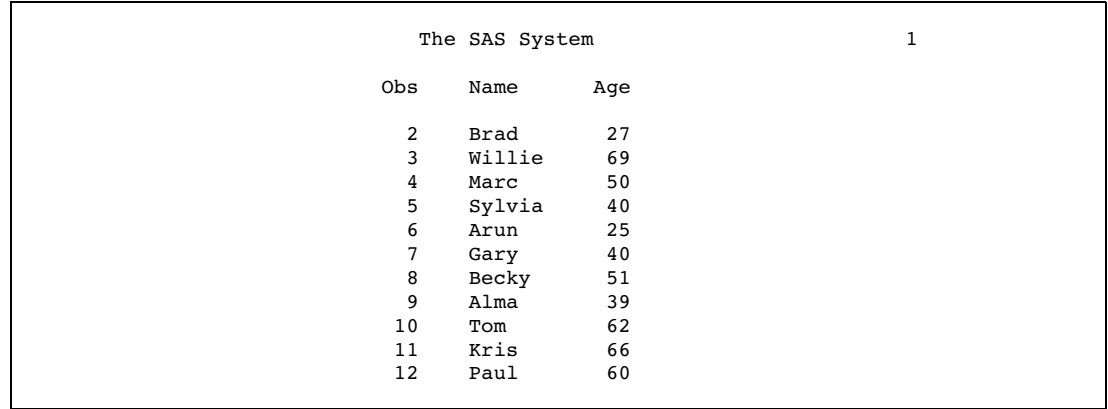

**Example 2: Using OBS= with WHERE Processing** This example illustrates the result of using OBS= along with WHERE processing. The example uses the data set that was created in Example 1, which contains 15 observations.

First, here is the PRINT procedure with a WHERE statement. The subset of the data results in 12 observations:

```
proc print data=Ages;
   where Age LT 65;
run;
```
**Output 2.2** PROC PRINT Output Using a WHERE Statement

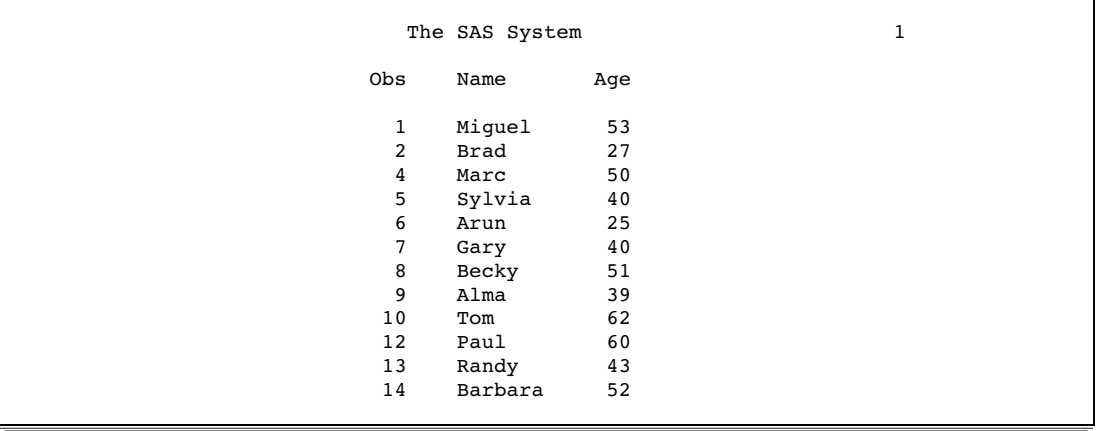

Executing the PRINT procedure with the WHERE statement and OBS=10 results in 10 observations, that is, **(10 - 1) + 1 = 10**. Note that with WHERE processing, SAS first subsets the data, then applies OBS= to the subset.

```
proc print data=Ages (obs=10);
  where Age LT 65;
run;
```
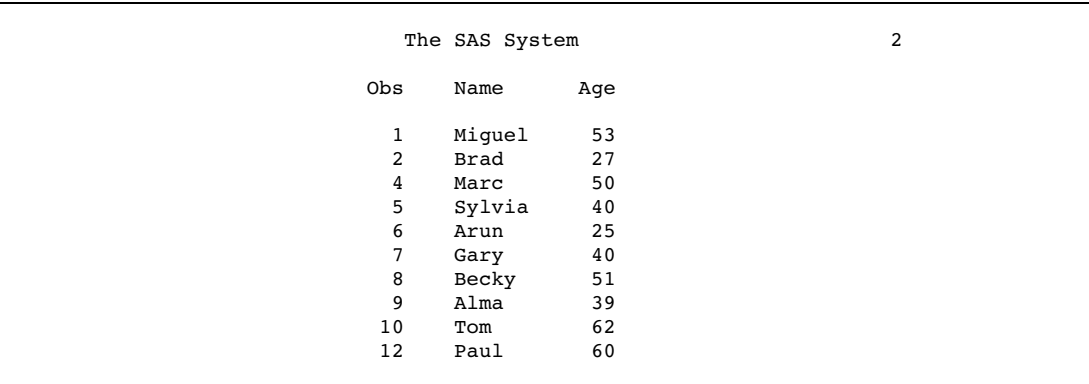

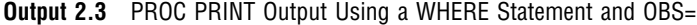

The result of OBS= appears to be how many observations to process, because the output consists of 10 observations, ending with the observation number 12. However, the result is only a coincidence. If you apply FIRSTOBS=2 and OBS=10 to the subset, then the result is nine observations, that is,  $(10 - 2) + 1 = 9$ . OBS= in this situation is neither the observation number to end with nor how many observations to process; the value is used in the formula to determine when to stop processing.

```
proc print data=Ages (firstobs=2 obs=10);
   where Age LT 65;
run;
```
**Output 2.4** PROC PRINT Output Using WHERE Statement, OBS=, and FIRSTOBS=

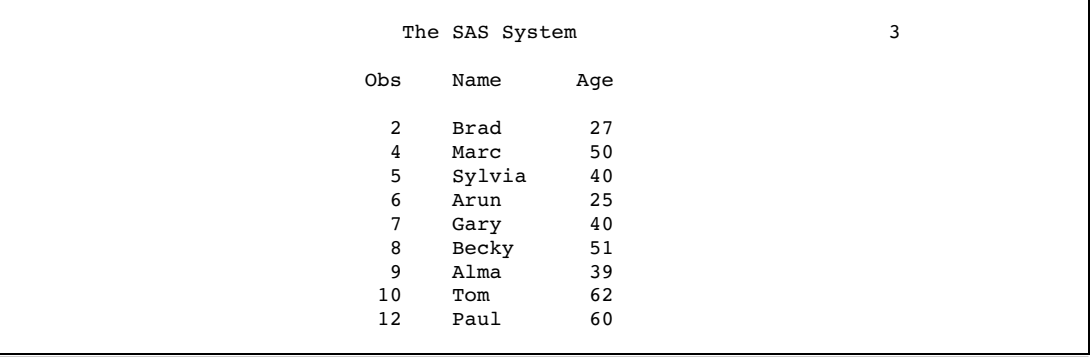

**Example 3: Using OBS= When Observations Are Deleted** This example illustrates the result of using OBS= for a data set that has deleted observations. The example uses the data set that was created in Example 1, with observation 6 deleted.

First, here is PROC PRINT output of the modified file:

proc print data=Ages; run;

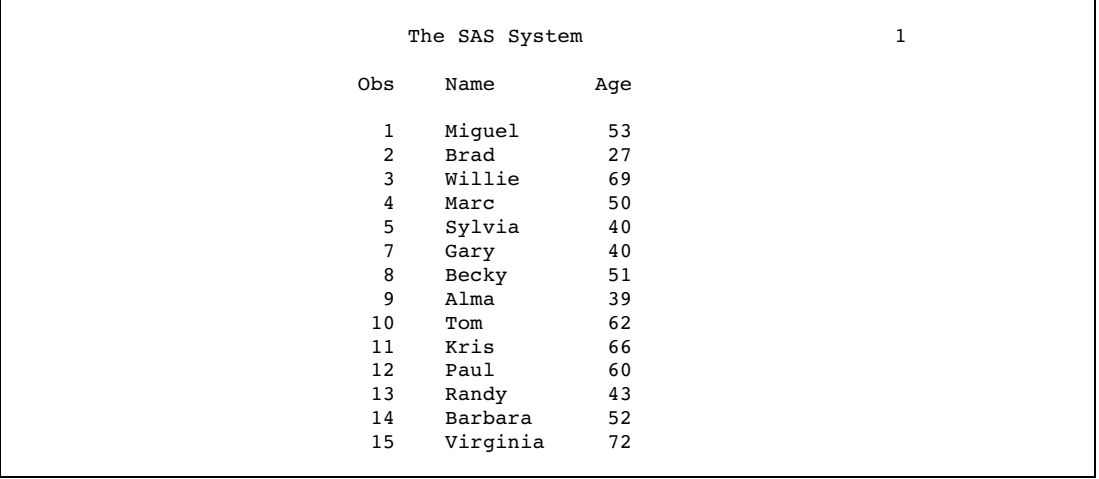

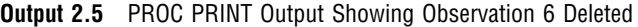

Executing the PRINT procedure with OBS=12 results in 12 observations, that is, **(12 - 1) + 1 = 12**:

proc print data=Ages (obs=12); run;

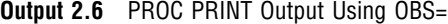

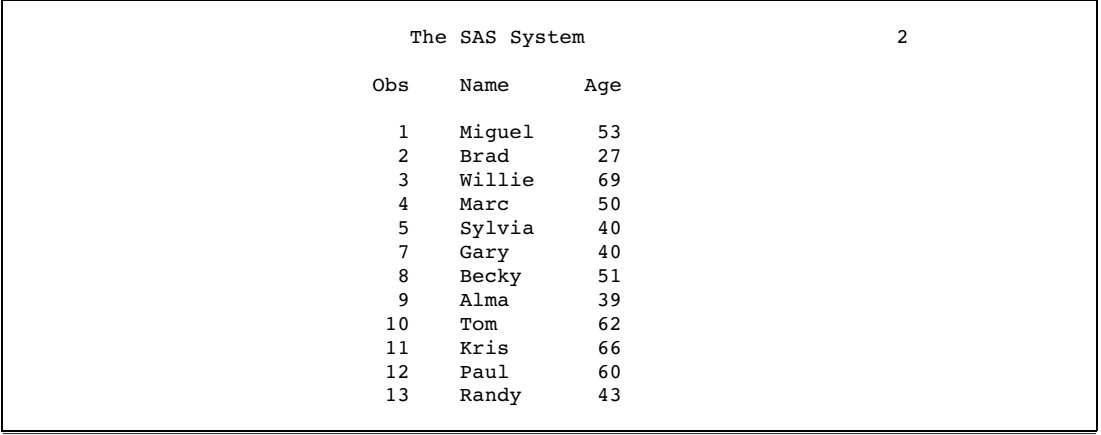

The result of OBS= appears to be how many observations to process, because the output consists of 12 observations, ending with the observation number 13. However, if you apply FIRSTOBS=2 and OBS=12, the result is 11 observations, that is, **(12 - 2) + 1 = 11**. OBS= in this situation is neither the observation number to end with nor how many observations to process; the value is used in the formula to determine when to stop processing.

```
proc print data=Ages (firstobs=2 obs=12);
run;
```
**Output 2.7** PROC PRINT Output Using OBS= and FIRSTOBS=

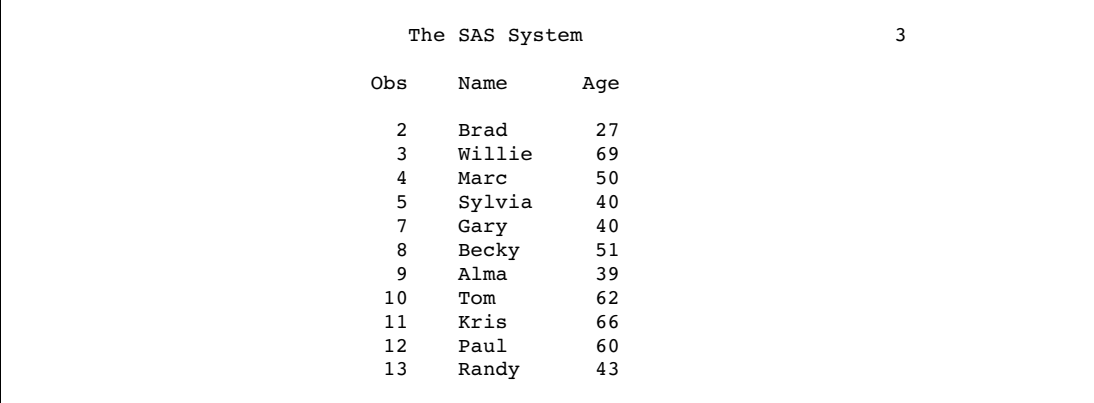

### See Also

Data Set Options:

"FIRSTOBS= Data Set Option" on page 20

Statements:

"INFILE Statement" on page 1229

"WHERE Statement" on page 1433

System Options:

"OBS= System Option" on page 1584

For more information about using OBS= with WHERE processing, see "Processing a Segment of Data That Is Conditionally Selected" in *SAS Language Reference: Concepts*.

# OBSBUF= Data Set Option

**Determines the size of the view buffer for processing a DATA step view**

**Valid in:** DATA step and PROC steps **Category:** Data Set Control **Restriction:** Valid only for a DATA step view

#### **Syntax**

OBSBUF=*n*

### Syntax Description

specifies the number of observations that are read into the view buffer at a time.

*n*

- **Default:** 32K bytes of memory are allocated for the default view buffer, which means that the default number of observations that can be read into the view buffer at one time depends on the observation length. Therefore, the default is the number of observations that can fit into 32K bytes. If the observation length is larger than 32K, then only one observation can be read into the buffer at a time.
- **Tip:** To determine the observation length, which is its size in bytes, use PROC CONTENTS for the DATA step view.

#### **Details**

The OBSBUF= data set option specifies the number of observations that can be read into the view buffer at a time. The *view buffer* is a segment of memory that is allocated to hold output observations that are generated from a DATA step view. The size of the buffer determines how much data can be held in memory at one time. OBSBUF= enables you to tune the performance of reading data from a DATA step view.

The view buffer is shared between the request that opens the DATA step view, for example, a SAS procedure, and the DATA step view itself. Two computer tasks coordinate between requesting data and generating and returning the data as follows:

- **1** When a request task, such as a PRINT procedure, requests data, task switching occurs from the request task to the view task in order to execute the DATA step view and generate the observations. The DATA step view fills the view buffer with as many observations as will fit.
- **2** When the view buffer is full, task switching occurs from the view task back to the request task in order to return the requested data. The observations are cleared from the view buffer.

The size of the view buffer determines how many generated observations can be held. The number of generated observations then determines how many times the computer must switch between the request task and the view task. For example, OBSBUF=1 results in task switching for each observation, while OBSBUF=10 results in 10 observations being read into the view buffer at a time. The larger the view buffer is, the less task switching is needed to process a DATA step view, which can speed up execution time.

To improve efficiency, first determine how many observations will fit into the default buffer size, then set the view buffer so that it can hold more generated observations.

*Note:* Using OBSBUF= can improve processing efficiency by reducing task switching. However, the larger the view buffer size, the more time it takes to fill. This delays the task switching from the view task back to the request task in order to return the requested data. The delay is more apparent in interactive applications. For example, when you use the Viewtable window, the larger the view buffer, the longer it takes to display the requested observations, because the view buffer must be filled before even one observation is returned to the Viewtable. Therefore, before you set a very large view buffer size, consider the type of application that you are using to process the DATA step view as well as the amount of memory that you have available.  $\Delta$ 

#### Example

For this example, the observation length is 10K, which means that the default view buffer size, which is 32K, would result in three observations at a time to be read into the view buffer. The default view buffer size causes the execution time to be slower, because the computer must do task switching for every three observations that are generated.

To improve performance, the OBSBUF= data set option is set to 100, which causes one hundred observations at a time to be read into the view buffer and reduces task switching in order to process the DATA step view with the PRINT procedure:

```
data testview / view=testview;
   ... more SAS statements ...
run;
proc print data=testview (obsbuf=100);
run;
```
#### See Also

Data Set Options: "SPILL= Data Set Option" on page 52

# OUTREP= Data Set Option

**Specifies the data representation for the output SAS data set**

**Valid in:** DATA step and PROC steps **Category:** Data Set Control

#### Syntax

OUTREP=*format*

### Syntax Description

#### *format*

specifies the data representation for the output SAS data set. Data representation is the format in which data is represented in a computer architecture or in an operating environment. For example, on an IBM PC, character data is represented by its ASCII encoding and byte-swapped integers. Native data representation refers to an environment for which the data representation is comparable to the CPU that is accessing the file. For example, a file that is in Windows data representation is native to the Windows operating environment.

Specifying this option enables you to create a SAS data set within the native environment by using a foreign environment data representation. For example, in a UNIX environment, you can create a SAS data set in Windows data representation.

Values for OUTREP= are listed in the following table:

| <b>OUTREP=</b> Value  | Alias $*$          | Environment                                        |
|-----------------------|--------------------|----------------------------------------------------|
| ALPHA TRU64           | <b>ALPHA_OSF</b>   | Compaq Tru64 UNIX                                  |
| ALPHA VMS 32          | ALPHA_VMS          | OpenVMS Alpha on 32-bit platform                   |
| ALPHA VMS 64          |                    | OpenVMS Alpha on 64-bit platform                   |
| HP IA64               | HP ITANIUM         | HP-UX on Itanium 64-bit platform                   |
| $HP_UX_32$            | HP UX              | HP-UX on 32-bit platform                           |
| <b>HP UX 64</b>       |                    | HP-UX on 64-bit platform                           |
| <b>INTEL ABI</b>      |                    | ABI UNIX on Intel 32-bit platform                  |
| LINUX 32              | <b>LINUX</b>       | Linux for Intel Architecture on 32-bit<br>platform |
| MIPS ABI              |                    | ABI UNIX on 32-bit platform                        |
| <b>MVS 32</b>         | <b>MVS</b>         | z/OS on 32-bit platform                            |
| OS <sub>2</sub>       |                    | OS/2 on Intel 32-bit platform                      |
| RS 6000 AIX 32        | <b>RS 6000 AIX</b> | AIX UNIX on 32-bit RS/6000                         |
| RS 6000 AIX 64        |                    | AIX UNIX on 64-bit RS/6000                         |
| SOLARIS 32            | <b>SOLARIS</b>     | Sun Solaris on 32-bit platform                     |
| SOLARIS <sub>64</sub> |                    | Sun Solaris on 64-bit platform                     |
| VAX_VMS               |                    | VAX VMS                                            |
| WINDOWS 32            | WINDOWS            | Microsoft Windows on 32-bit platform               |
| WINDOWS 64            |                    | Microsoft Windows 64-bit Edition                   |

Table 2.2 Data Representation Values for OUTREP= Option

\* It is recommended that you use the current values. The aliases are available for compatibility only.

### **Details**

By default, SAS creates a new SAS data set by using the native data representation of the CPU that is running SAS. For example, when using a PC, SAS creates a SAS data set that has ASCII characters and byte-swapped integers.

You can specify the OUTREP= data set option to create a new data set in a foreign data representation. This option enables you to create a SAS data set within the native environment by using a foreign data representation. For example, in a UNIX environment, you can create a SAS data set in Windows data representation.

#### See Also

Statements:

OUTREP= option in "LIBNAME Statement" on page 1292

"Processing Data Using Cross-Environment Data Access (CEDA)" in *SAS Language Reference: Concepts*

# POINTOBS= Data Set Option

**Controls whether a compressed data set can be processed with random access (by observation number) rather than with sequential access only**

**Valid in:** DATA step and PROC steps

**Category:** Observation Control

**Restriction:** POINTOBS= is effective only when creating a compressed data set; otherwise it is ignored.

#### Syntax

POINTOBS= YES | NO

#### Syntax Description

#### **YES**

causes SAS software to produce a compressed data set that may be randomly accessed by observation number. This is the default.

Examples of accessing data directly by observation number are:

- $\Box$  the POINT= option of the MODIFY and SET statements in the DATA step
- $\Box$  going directly to a specific observation number with PROC FSEDIT.

**Tip:** Specifying POINTOBS=YES does not affect the efficiency of retrieving information from a data set, but it does increase CPU usage by roughly 10% when creating a compressed data set and when updating or adding information to it.

#### **NO**

suppresses the ability to randomly access observations in a compressed data set by observation number.

**Tip:** Specifying POINTOBS=NO is desirable for applications where the ability to point directly to an observation by number within a compressed data set is not important.

If you do not need to access data by observation number, then you can improve performance by roughly 10% when creating a compressed data set and when updating or adding observations to it by specifying POINTOBS=NO.

### **Details**

Note that REUSE=YES takes precedence over POINTOBS=YES. For example:

```
data test(compress=yes pointobs=yes reuse=yes);
```
results in a data set that has POINTOBS=NO. Because POINTOBS=YES is the default when you use compression, REUSE=YES causes POINTOBS= to change to NO.

### See Also

Data Set Options:

"COMPRESS= Data Set Option" on page 14 "REUSE= Data Set Option" on page 49 System Options: "COMPRESS= System Option" on page 1512 "REUSE= System Option" on page 1603

# PW= Data Set Option

**Assigns a read, write, or alter password to a SAS file and enables access to a password-protected SAS file**

**Valid in:** DATA step and PROC steps **Category:** Data Set Control

#### Syntax

PW=*password*

### Syntax Description

#### *password*

must be a valid SAS name. See "Rules for Words and Names in the SAS Language" in *SAS Language Reference: Concepts*.

### **Details**

The PW= option applies to all types of SAS files except catalogs. You can use this option to assign a password to a SAS file or to access a password-protected SAS file.

When replacing a SAS data set that is alter protected, the new data set inherits the alter password. To change the alter password for the new data set, use the MODIFY statement in the DATASETS procedure.

*Note:* A SAS password does not control access to a SAS file beyond the SAS system. You should use the operating system-supplied utilities and file-system security controls in order to control access to SAS files outside of SAS.  $\triangle$ 

### See Also

Data Set Options:

"ALTER= Data Set Option" on page 9 "ENCRYPT= Data Set Option" on page 18 "READ= Data Set Option" on page 44 " Data Set Option" on page 65

"Manipulating Passwords" in "The DATASETS Procedure" in *Base SAS Procedures Guide* "File Protection" in *SAS Language Reference: Concepts*

# PWREQ= Data Set Option

**Controls the pop up of a requestor window for a data set password**

**Valid in:** DATA and PROC steps **Category:** Data Set Control

#### Syntax

PWREQ=YES|NO

### Syntax Description

#### **YES**

specifies that a requestor window appear.

#### **NO**

prevents a requestor window from appearing. If a missing or invalid password is entered, the data set is not opened and an error message is written to the SAS log.

### **Details**

In an interactive SAS session, the PWREQ= option controls whether a requestor window appears after a user enters an incorrect or a missing password for a SAS data set that is password protected. PWREQ= applies to data sets with read, write, or alter passwords. PWREQ= is most useful in SCL applications.

### See Also

Data Set Options:

"ALTER= Data Set Option" on page 9 "ENCRYPT= Data Set Option" on page 18 "PW= Data Set Option" on page 43 "READ= Data Set Option" on page 44 " Data Set Option" on page 65

# READ= Data Set Option

**Assigns a read password to a SAS file and enables access to a read-protected SAS file**

**Valid in:** DATA step and PROC steps **Category:** Data Set Control

#### Syntax

READ=*read-password*

### Syntax Description

*read-password*

must be a valid SAS name. See "Rules for Words and Names in the SAS Language" in *SAS Language Reference: Concepts*.

### **Details**

The READ= option applies to all types of SAS files except catalogs. You can use this option to assign a *read-password* to a SAS file or to access a read-protected SAS file.

*Note:* A SAS password does not control access to a SAS file beyond the SAS system. You should use the operating system-supplied utilities and file-system security controls in order to control access to SAS files outside of SAS.  $\triangle$ 

### See Also

Data Set Options:

"ALTER= Data Set Option" on page 9

"ENCRYPT= Data Set Option" on page 18

"PW= Data Set Option" on page 43

" Data Set Option" on page 65

"Manipulating Passwords" in "The DATASETS Procedure" in *Base SAS Procedures Guide*

"File Protection" in *SAS Language Reference: Concepts*

# RENAME= Data Set Option

#### **Changes the name of a variable**

**Valid in:** DATA step and PROC steps **Category:** Variable Control

#### Syntax

RENAME=(*old-name-1=new-name-1* < ...*old-name-n=new-name-n*>)

### Syntax Description

#### *old-name*

the variable you want to rename.

#### *new-name*

the new name of the variable. It must be a valid SAS name.

#### **Details**

If you use the RENAME= data set option when you create a data set, the new variable name is included in the output data set. If you use RENAME= on an input data set, the new name is used in DATA step programming statements.

If you use RENAME= on an input data set that is used in a SAS procedure, SAS changes the name of the variable in that procedure. The list of variables to rename must be enclosed in parentheses:

```
proc print data=test(rename=(score1=score2));
```
If you use RENAME= in the same DATA step with either the DROP= or the KEEP= data set option, the DROP= and the KEEP= data set options are applied before RENAME=. Thus, use *old-name* in the DROP= and KEEP= data set options. You cannot drop and rename the same variable in the same statement.

### Comparisons

- $\Box$  The RENAME= data set option differs from the RENAME statement in the following ways:
	- $\Box$  The RENAME= data set option can be used in PROC steps and the RENAME statement cannot.
	- $\Box$  The RENAME statement applies to all output data sets. If you want to rename different variables in different data sets, you must use the RENAME= data set option.
	- $\Box$  To rename variables before processing begins, you must use a RENAME= data set option on the input data set or data sets.
- $\Box$  Use the RENAME statement or the RENAME= data set option when program logic requires that you rename variables, for example, if two input data sets have variables with the same name. To rename variables as a file management task, use the DATASETS procedure.

### Examples

**Example 1: Renaming a Variable at Time of Output** This example uses RENAME= in the DATA statement to show that the variable is renamed at the time it is written to the output data set. The variable keeps its original name, X, during the DATA step processing:

```
data two(rename=(x=keys));
   set one;
   z = x + v:
run;
```
**Example 2: Renaming a Variable at Time of Input** This example renames variable X to a variable named KEYS in the SET statement, which is a rename before DATA step processing. KEYS, not X, is the name to use for the variable for DATA step processing.

```
data three;
   set one(rename=(x=keys));
   z=keys+y;
run;
```
### See Also

Data Set Options: "DROP= Data Set Option" on page 17 "KEEP= Data Set Option" on page 30 Statements: "RENAME Statement" on page 1391 "The DATASETS Procedure" in *Base SAS Procedures Guide*

# REPEMPTY= Data Set Option

**Controls replacement of like-named temporary or permanent SAS data sets when the new one is empty**

**Valid in:** DATA step and PROC steps **Category:** Data Set Control **Restriction:** Use with output data sets only.

### **Syntax**

REPEMPTY=YES | NO

### Syntax Description

#### **YES**

specifies that a new empty data set with a given name replaces an existing data set with the same name. This is the default.

**Interaction:** When REPEMPTY=YES and REPLACE=NO, then the data set is not replaced.

#### **NO**

specifies that a new empty data set with a given name does not replace an existing data set with the same name.

**Tip:** Use REPEMPTY=NO to prevent the following syntax error from replacing the existing data set B with the new empty data set B that is created by mistake:

data mylib.a set b;

**Tip:** For both the convenience of replacing existing data sets with new ones that contain data and the protection of not overwriting existing data sets with new

empty ones that are created by accident, set REPLACE=YES and REPEMPTY=NO.

#### Comparisons

- $\Box$  For an individual data set, the REPEMPTY= data set option overrides the REPEMPTY= option in the LIBNAME statement.
- $\Box$  The REPEMPTY= and REPLACE= data set options apply to both permanent and temporary SAS data sets. The REPLACE system option, however, only applies to permanent SAS data sets.

### See Also

Data Set Options: "REPLACE= Data Set Option" on page 48 Statement Options: REPEMPTY= in the LIBNAME statement on page 1295 System Options: "REPLACE System Option" on page 1602

# REPLACE= Data Set Option

**Controls replacement of like-named temporary or permanent SAS data sets**

**Valid in:** DATA step and PROC steps **Category:** Data Set Control **Restriction:** Use with output data sets only. **Restriction:** This option is valid only when creating a SAS data set.

#### Syntax

REPLACE=NO | YES

### Syntax Description

#### **NO**

specifies that a new data set with a given name does not replace an existing data set with the same name.

#### **YES**

specifies that a new data set with a given name replaces an existing data set with the same name.

#### Comparisons

 $\Box$  The REPLACE= data set option overrides the REPLACE system option for the individual data set.

 $\Box$  The REPLACE system option only applies to permanent SAS data sets.

#### Example

Using the REPLACE= data set option in this DATA statement prevents SAS from replacing a permanent SAS data set named ONE in a library referenced by MYLIB:

data mylib.one(replace=no);

SAS writes a message in the log that tells you that the file has not been replaced.

#### See Also

System Options:

"REPLACE System Option" on page 1602

# REUSE= Data Set Option

#### **Specifies whether new observations are written to free space in compressed SAS data sets**

**Valid in:** DATA step and PROC steps **Category:** Data Set Control **Restriction:** Use with output data sets only.

#### Syntax

REUSE=NO | YES

### Syntax Description

#### **NO**

does not track and reuse space in compressed data sets. New observations are appended to the existing data set. Specifying the NO argument results in less efficient data storage if you delete or update many observations in the SAS data set.

#### **YES**

tracks and reuses space in compressed SAS data sets. New observations are inserted in the space that is freed when other observations are updated or deleted.

If you plan to use procedures that add observations to the end of SAS data sets (for example, the APPEND and FSEDIT procedures) with compressed data sets, use the REUSE=NO argument. REUSE=YES causes new observations to be added wherever there is space in the file, not necessarily at the end of the file.

### **Details**

By default, new observations are appended to existing compressed data sets. If you want to track and reuse free space by deleting or updating other observations, use the REUSE= data set option when you create a compressed SAS data set.

REUSE= has meaning only when you are creating new data sets with the COMPRESS=YES data set option or system option. Using the REUSE= data set option when you are accessing an existing SAS data set has no effect.

### **Comparisons**

The REUSE= data set option overrides the REUSE= system option.

REUSE=YES takes precedence over POINTOBS=YES. For example, the following statement results in a data set that has POINTOBS=NO:

data test(compress=yes pointobs=yes reuse=yes);

Because POINTOBS=YES is the default when you use compression, REUSE=YES causes POINTOBS= to change to NO.

### See Also

Data Set Options: "COMPRESS= Data Set Option" on page 14 System Options: "REUSE= System Option" on page 1603

# SORTEDBY= Data Set Option

#### **Specifies how the data set is currently sorted**

**Valid in:** DATA step and PROC steps **Category:** Data Set Control

### **Syntax**

SORTEDBY=*by-clause* </ *collate-name*> | \_NULL\_

### Syntax Description

#### *by-clause* **< /** *collate-name***>**

indicates how the data are currently sorted.

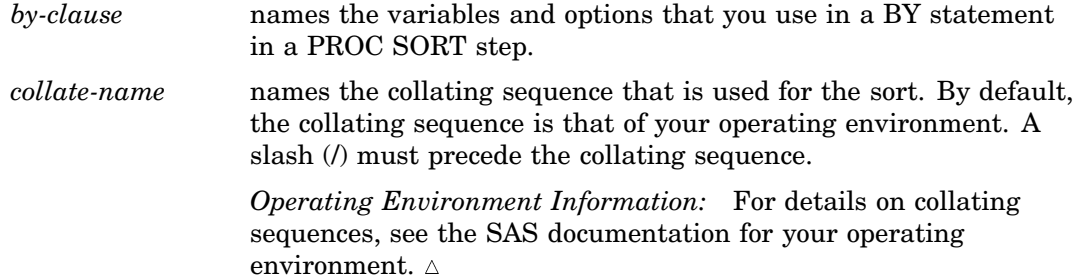

#### **\_NULL\_**

removes any existing sort information.

### **Details**

SAS uses the sort information in these ways:

- $\Box$  For BY-group processing, if the data are already sorted by the BY variable, SAS does not use the index, even if the data set is indexed on the BY variable.
- $\Box$  If an index is selected for WHERE expression processing, the sort information for that data set is changed to reflect the order that is specified by the index.
- $\Box$  At the time you create an index, the sort information can make sorting of key variables unnecessary.
- $\Box$  PROC SQL uses the sort information to process queries more efficiently and to determine whether an internal sort is necessary before performing a join.
- PROC SORT checks for the sort information before it sorts a data set so that data are not resorted unnecessarily.
- $\Box$  PROC SORT sets the sort information whenever it does a sort.

If you update a SAS file in a way that affects the validity of the sort, the sort information is removed. That is, if you change or add any values of the variables by which the data set is sorted, the sort information is removed.

#### **Comparisons**

- $\Box$  Use the CONTENTS statement in the DATASETS procedure to see how a data set is sorted.
- $\Box$  The SORTEDBY= option does not cause a data set to be sorted.

#### Examples

This example uses the SORTEDBY= data set option to specify how the data are currently sorted. The data set ORDERS is sorted by PRIORITY and by the descending values of INDATE. Once the data set is created, the sort information is stored with it. These statements create the data set ORDERS and record the sort information:

```
libname mylib 'SAS-data-library';
options yearcutoff=1920;
data mylib.orders(sortedby=priority
                  descending indate);
   input priority 1. +1 indate date7.
         +1 office $ code $;
   format indate date7.;
   datalines;
1 03may01 CH J8U
1 21mar01 LA M91
1 01dec00 FW L6R
1 27feb99 FW Q2A
2 15jan00 FW I9U
2 09jul99 CH P3Q
3 08apr99 CH H5T
3 31jan99 FW D2W
;
```
### See Also

The CONTENTS statement in "The DATASETS Procedure" in *Base SAS Procedures Guide*

"The SORT Procedure" in *Base SAS Procedures Guide*

"The SQL Procedure" in *Base SAS Procedures Guide*

# SORTSEQ= Data Set Option

**Specifies a language-specific collation sequence for the SORT procedure to use for the specified SAS data set**

**Valid in:** DATA step and PROC steps

**Category:** Data Set Control

**See:** The SORTSEQ data set option in *SAS National Language Support (NLS): User's Guide*

# SPILL= Data Set Option

**Specifies whether to create a spill file for non-sequential processing of a DATA step view**

**Valid in:** DATA step and PROC steps **Category:** Data Set Control **Restriction:** Valid only for a DATA step view **Default:** YES

#### Syntax

SPILL= YES|NO

### Syntax Description

#### **YES**

creates a spill file for non-sequential processing of a DATA step view. This is the default.

**Interaction:** A spill file is never created for sequential processing of a DATA step view.

**Tip:** A DATA step view that generates large amounts of observations can result in a very large spill file. You must have enough disk space to accommodate the spill file.

#### **NO**

does not create a spill file or reduces the size of a spill file.

- **Interaction:** For direct (random) access, a spill file is always created even if you specify SPILL=NO.
- **Tip:** If you do not have enough disk space to accommodate a resulting spill file from a DATA step view that generates a large amount of data, then specify SPILL=NO.
- **Tip:** For SAS procedures that process BY-group data, consider specifying SPILL=NO in order to write only the current BY group to the spill file.

### **Details**

When a DATA step view is opened for non-sequential processing, a spill file is created by default. The *spill file* contains the observations that are generated by a DATA step view. Subsequent requests for data will read observations from the spill file rather than execute the DATA step view again. The spill file is a temporary file in the WORK library.

Non-sequential processing includes the following access methods, which are supported by several SAS statements and procedures. How the SPILL= data set option operates with each of the access methods is described below:

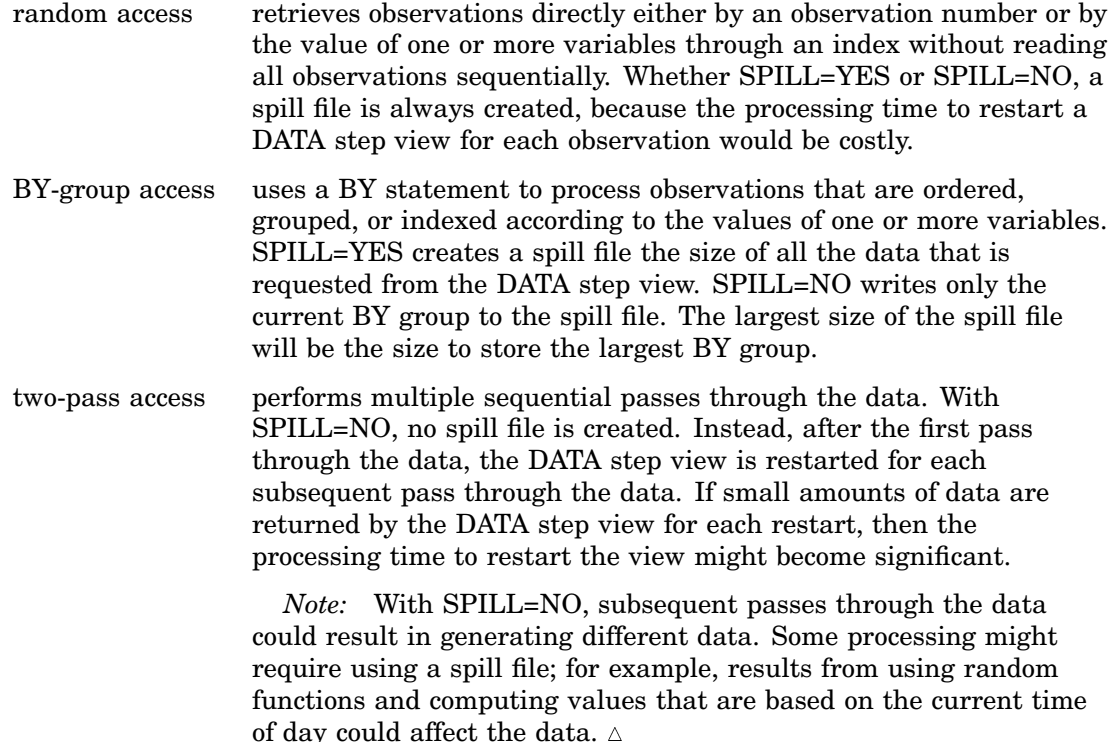

### Examples

**Example 1: Using a Spill File for a Small Number of Large BY Groups** This example creates a DATA step view that generates a large amount of random data, then uses the UNIVARIATE procedure with a BY statement. The example illustrates the effects of SPILL= with a small number of large BY groups.

With SPILL=YES, all observations that are requested from the DATA step view are written to the spill file. With SPILL=NO, only the observations that are in the current BY group are written to the spill file. The information messages that are produced by this example show that the size of the spill file is reduced with SPILL=NO. However, the time to truncate the spill file for each BY group might add to the overall processing time for the DATA step view.

```
options msglevel=i;
data vw_few_large / view=vw_few_large;
   drop i;
   do byval = 'Group A', 'Group B', 'Group C';
      do i = 1 to 500000;
         r = \text{ranuni}(4);
         output;
      end;
   end;
run;
proc univariate data=vw few large (spill=yes) noprint;
   var r;
   by byval;
run;
proc univariate data=vw_few_large (spill=no) noprint;
   var r;
   by byval;
run;
```
**Output 2.8** SAS Log Output

```
1 options msglevel=i;<br>2 data vw few large /
     data vw few large / view=vw few large;
3 drop i;
4
5 do byval = 'Group A', 'Group B', 'Group C';
6 do i = 1 to 500000;<br>7 r = \text{ranuni}(4):
              r = \text{ranuni}(4);
8 output;
9 end;<br>10 end;
        end;
11 run;
NOTE: DATA STEP view saved on file WORK.VW_FEW_LARGE.
NOTE: A stored DATA STEP view cannot run under a different operating system.
NOTE: DATA statement used (Total process time):
      real time 21.57 seconds<br>cpu time 1.31 seconds
                           1.31 seconds
12 proc univariate data=vw few large (spill=yes) noprint;
INFO: View WORK.VW_FEW_LARGE open mode: BY-group rewind.
13 var r;
14 by byval;
15 run;
INFO: View WORK.VW_FEW_LARGE opening spill file for output observations.
INFO: View WORK.VW_FEW_LARGE deleting spill file. File size was 22506120 bytes.
NOTE: View WORK.VW_FEW_LARGE.VIEW used (Total process time):<br>real time 40.68 seconds
      real time \begin{array}{ccc} - & - & 40.68 & \text{seconds} \\ \text{cpu time} & & 12.71 & \text{seconds} \end{array}12.71 seconds
NOTE: PROCEDURE UNIVARIATE used (Total process time):
      real time 57.63 seconds
      cpu time 13.12 seconds
16
17 proc univariate data=vw few large (spill=no) noprint;
INFO: View WORK.VW_FEW_LARGE open mode: BY-group rewind.
        var r;
19 by byval;
20 run;
INFO: View WORK.VW_FEW_LARGE opening spill file for output observations.
INFO: View WORK.VW_FEW_LARGE truncating spill file. File size was 7502040 bytes.
NOTE: The above message was for the following by-group:
      byval=Group A
INFO: View WORK.VW_FEW_LARGE truncating spill file. File size was 7534800 bytes.
NOTE: The above message was for the following by-group:
      byval=Group B
INFO: View WORK.VW_FEW_LARGE truncating spill file. File size was 7534800 bytes.
NOTE: The above message was for the following by-group:
      byval=Group C
INFO: View WORK.VW FEW LARGE deleting spill file. File size was 32760 bytes.
NOTE: View WORK.VW_FEW_LARGE.VIEW used (Total process time):<br>real time 11.03 seconds
                           11.03 seconds
      cpu time 10.95 seconds
NOTE: PROCEDURE UNIVARIATE used (Total process time):
      real time 11.04 seconds<br>cpu time 10.96 seconds
                           10.96 seconds
```
**Example 2: Using a Spill File for a Large Number of Small BY Groups** This example creates a DATA step view that generates a large amount of random data, then uses the UNIVARIATE procedure with a BY statement. This example illustrates the effects of SPILL= with a large number of small BY groups.

With SPILL=YES, all observations that are requested from the DATA step view are written to the spill file. With SPILL=NO, only the observations that are in the current BY group are written to the spill file. The information messages that are produced by this example show that the size of the spill file is reduced with SPILL=NO, and with small BY groups, this results in a large disk space savings.

```
options msglevel=i;
data vw many small / view=vw many small;
   drop i;
   do byval = 1 to 100000;
      do i = 1 to 5;
         r = \text{ranuni}(4);
         output;
      end;
   end;
run;
proc univariate data=vw_many_small (spill=yes) noprint;
   var r;
   by byval;
run;
proc univariate data=vw many small (spill=no) noprint;
   var r;
   by byval;
run;
```
**Output 2.9** SAS Log Output

```
1 options msglevel=i;<br>2 data vw many small
     data vw many small / view=vw many small;
3 drop i;
4
5 do byval = 1 to 100000;
6 do i = 1 to 5;<br>
\begin{array}{ll} \n7 & \text{if } x = \text{ranunif} \n\end{array}r = \text{ranuni}(4);
8 output;
9 end;<br>10 end;
       end;
11 run;
NOTE: DATA STEP view saved on file WORK.VW_MANY_SMALL.
NOTE: A stored DATA STEP view cannot run under a different operating system.
NOTE: DATA statement used (Total process time):
      real time 0.56 seconds
      cpu time 0.03 seconds
12 proc univariate data=vw many small (spill=yes) noprint;
INFO: View WORK.VW_MANY_SMALL open mode: BY-group rewind.
13 var r;
14 by byval;
15 run;
INFO: View WORK.VW_MANY_SMALL opening spill file for output observations.
INFO: View WORK.VW_MANY_SMALL deleting spill file. File size was 8024240 bytes.
NOTE: View WORK.VW_MANY_SMALL.VIEW used (Total process time):<br>real time 30.73 seconds
                         30.73 seconds
      cpu time 29.59 seconds
NOTE: PROCEDURE UNIVARIATE used (Total process time):
      real time 30.96 seconds
      cpu time 29.68 seconds
16
17 proc univariate data=vw many small (spill=no) noprint;
INFO: View WORK.VW_MANY_SMALL open mode: BY-group rewind.
       var r;
19 by byval;
20 run;
INFO: View WORK.VW_MANY_SMALL opening spill file for output observations.
INFO: View WORK.VW_MANY_SMALL truncating spill file. File size was 65504 bytes.
NOTE: The above message was for the following by-group:
      byval=410
INFO: View WORK.VW_MANY_SMALL truncating spill file. File size was 65504 bytes.
NOTE: The above message was for the following by-group:
      byval=819
INFO: View WORK.VW_MANY_SMALL truncating spill file. File size was 65504 bytes.
NOTE: The above message was for the following by-group:
     byval=1229
   .
   . Deleted many INFO and NOTE messages for BY groups
   .
INFO: View WORK.VW_MANY_SMALL truncating spill file. File size was 65504 bytes.
NOTE: The above message was for the following by-group:
     byval=99894
INFO: View WORK.VW MANY SMALL deleting spill file. File size was 32752 bytes.
NOTE: View WORK.VW_MANY_SMALL.VIEW used (Total process time):
     real time 29.43 seconds<br>cpu time 28.81 seconds
                          28.81 seconds
NOTE: PROCEDURE UNIVARIATE used (Total process time):
      real time 29.43 seconds
      cpu time 28.81 seconds
```
**Example 3: Using a Spill File with Two-Pass Access** This examples creates a DATA step view that generates a large amount of random data, then uses the TRANSPOSE procedure. The example illustrates the effects of SPILL= with a procedure that requires two-pass access processing.

When PROC TRANSPOSE processes a DATA step view, the procedure must make two passes through the observations that the view generates. The first pass counts the number of observations, then the second pass performs the transposition. With SPILL=YES, a spill file is created during the first pass, and the second pass reads the observations from the spill file. With SPILL=NO, a spill file is not created—after the first pass, the DATA step view is restarted.

Note that for the first TRANSPOSE procedure, which does not include the SPILL= data set option, even though a spill file is used by default, the informative message about the open mode is not displayed. This occurs to reduce the amount of messages in the SAS log for users who are not using the SPILL= data set option.

```
options msglevel=i;
data vw_transpose/view=vw_transpose;
  drop i j;
   array x[10000];
   do i = 1 to 10;
      do j = 1 to dim(x);
         x[j] = ranuni(4);
      end;
      output;
   end;
run;
proc transpose data=vw_transpose out=transposed;
run;
proc transpose data=vw transpose(spill=yes) out=transposed;
run;
proc transpose data=vw transpose(spill=no) out=transposed;
run;
```
**Output 2.10** SAS Log Output

```
1 options msglevel=i;<br>2 data vw transpose/v
     data vw transpose/view=vw transpose;
3 drop i j;<br>4 array x[1
        array x[10000];
5 do i = 1 to 10;6 do j = 1 to dim(x);<br>
7 x[i] = ranuni(4)
             x[j] = ranuni(4);
8 end;
9 output;<br>10 end;
        end;
11 run;
NOTE: DATA STEP view saved on file WORK.VW_TRANSPOSE.
NOTE: A stored DATA STEP view cannot run under a different operating system.
NOTE: DATA statement used (Total process time):
      real time 0.68 seconds<br>cpu time 0.18 seconds
                          0.18 seconds
12 proc transpose data=vw transpose out=transposed;
13 run;
INFO: View WORK.VW_TRANSPOSE opening spill file for output observations.
INFO: View WORK.VW TRANSPOSE deleting spill file. File size was 880000 bytes.
NOTE: View WORK.VW_TRANSPOSE.VIEW used (Total process time):
      real time 2.37 seconds
      cpu time 1.17 seconds
NOTE: There were 10 observations read from the data set WORK.VW_TRANSPOSE.
NOTE: The data set WORK.TRANSPOSED has 10000 observations and 11 variables.
NOTE: PROCEDURE TRANSPOSE used (Total process time):
     real time 4.17 seconds
     cpu time 1.51 seconds
14 proc transpose data=vw_transpose (spill=yes) out=transposed;
INFO: View WORK.VW_TRANSPOSE open mode: sequential.
15 run;
INFO: View WORK.VW_TRANSPOSE reopen mode: two-pass.
INFO: View WORK.VW_TRANSPOSE opening spill file for output observations.
INFO: View WORK.VW_TRANSPOSE deleting spill file. File size was 880000 bytes.
NOTE: View WORK.VW_TRANSPOSE.VIEW used (Total process time):
      real time 0.95 seconds<br>cpu time 0.92 seconds
                          0.92 seconds
NOTE: There were 10 observations read from the data set WORK.VW_TRANSPOSE.
NOTE: The data set WORK.TRANSPOSED has 10000 observations and 11 variables.
NOTE: PROCEDURE TRANSPOSE used (Total process time):<br>real time 1.01 seconds
                          1.01 seconds
      cpu time 0.98 seconds
16 proc transpose data=vw_transpose (spill=no) out=transposed;
INFO: View WORK.VW_TRANSPOSE open mode: sequential.
17 run;
INFO: View WORK.VW_TRANSPOSE reopen mode: two-pass.
INFO: View WORK.VW_TRANSPOSE restarting for another pass through the data.
NOTE: View WORK.VW_TRANSPOSE.VIEW used (Total process time):<br>real time 1.34 seconds
                         1.34 seconds
      cpu time 1.32 seconds
NOTE: The View WORK.VW TRANSPOSE was restarted 1 times. The following view statistics
      only apply to the last view restart.
NOTE: There were 10 observations read from the data set WORK. VW TRANSPOSE.
NOTE: The data set WORK.TRANSPOSED has 10000 observations and 1\overline{1} variables.
NOTE: PROCEDURE TRANSPOSE used (Total process time):
      real time 1.42 seconds
      cpu time 1.40 seconds
```
### See Also

Data Set Options: "OBSBUF= Data Set Option" on page 38

# TOBSNO= Data Set Option

**Specifies the number of observations to be transmitted in each multi-observation exchange with a SAS server**

**Valid in:** DATA step and PROC steps

**Category:** Data Set Control

**Restriction:** The TOBSNO= option is valid only for data sets that are accessed through a SAS server via the REMOTE engine.

#### Syntax

TOBSNO=*n*

### Syntax Description

*n*

specifies the number of observations to be transmitted.

#### **Details**

If the TOBSNO= option is not specified, its value is calculated based on the observation length and the size of the server's transmission buffers, as specified by the PROC SERVER statement TBUFSIZE= option.

The TOBSNO= option is valid only for data sets that are accessed through a SAS server via the REMOTE engine. If this option is specified for a data set opened for update or accessed via another engine, it is ignored.

#### See Also

"FOPEN Function" in *SAS Component Language: Reference*.

# TYPE= Data Set Option

**Specifies the data set type for a specially structured SAS data set**

**Valid in:** DATA step and PROC steps **Category:** Data Set Control

### **Syntax**

TYPE=*data-set-type*

### Syntax Description

#### *data-set-type*

specifies the special type of the data set.

#### **Details**

Use the TYPE= data set option in a DATA step to create a special SAS data set in the proper format, or to identify the special type of the SAS data set in a procedure statement.

You can use the CONTENTS procedure to determine the type of a data set.

Most SAS data sets do not have a specified type. However, there are several specially structured SAS data sets that are used by some SAS/STAT procedures. These SAS data sets contain special variables and observations, and they are usually created by SAS statistical procedures. Because most of the special SAS data sets are used with SAS/STAT software, they are described in the *SAS/STAT User's Guide*.

Other values are available in other SAS software products and are described in the appropriate documentation.

*Note:* If you use a DATA step with a SET statement to modify a special SAS data set, you must specify the TYPE= option in the DATA statement. The *data-set-type* is not automatically copied to the data set that is created.  $\Delta$ 

### See Also

"Special SAS Data Sets" in *SAS/STAT User's Guide* "The CONTENTS Procedure" in *Base SAS Procedures Guide*

# WHERE= Data Set Option

**Selects observations that meet the specified condition**

**Valid in:** DATA step and PROC steps

**Category:** Observation Control

**Restriction:** Cannot be used with the POINT= option in the SET and MODIFY statements.

#### **Syntax**

WHERE=(*where-expression-1*<*logical-operator where-expression-n*>)

### Syntax Description

#### *where-expression*

is an arithmetic or logical expression that consists of a sequence of operators, operands, and SAS functions. An operand is a variable, a SAS function, or a constant. An operator is a symbol that requests a comparison, logical operation, or arithmetic calculation. The expression must be enclosed in parentheses.

#### *logical-operator*

can be AND, AND NOT, OR, or OR NOT.

### **Details**

 $\Box$  Use the WHERE= data set option with an input data set to select observations that meet the condition specified in the WHERE expression before SAS brings them into the DATA or PROC step for processing. Selecting observations that meet the conditions of the WHERE expression is the first operation SAS performs in each iteration of the DATA step.

You can also select observations that are written to an output data set. In general, selecting observations at the point of input is more efficient than selecting them at the point of output; however, there are some cases when selecting observations at the point of input is not practical or not possible.

- $\Box$  You can apply OBS= and FIRSTOBS= processing to WHERE processing. For more information see "Processing a Segment of Data That is Conditionally Selected" in *SAS Language Reference: Concepts*.
- $\Box$  You cannot use the WHERE= data set option with the POINT= option in the SET and MODIFY statements.
- $\Box$  If you use both the WHERE= data set option and the WHERE statement in the same DATA step, SAS ignores the WHERE statement for data sets with the WHERE= data set option. However, you can use the WHERE= data set option with the WHERE command in SAS/FSP software.

*Note:* Using indexed SAS data sets can improve performance significantly when you are using WHERE expressions to access a subset of the observations in a SAS data set. See "Understanding SAS Indexes" in *SAS Language Reference: Concepts* for a complete discussion of WHERE expression processing with indexed data sets and a list of guidelines to consider before indexing your SAS data sets.

#### Comparisons

- $\Box$  The WHERE statement applies to all input data sets, whereas the WHERE = data set option selects observations only from the data set for which it is specified.
- $\Box$  Do not confuse the purpose of the WHERE= data set option. The DROP= and KEEP= data set options select variables for processing, while the WHERE= data set option selects observations.

### Examples

**Example 1: Selecting Observations from an Input Data Set** This example uses the WHERE= data set option to subset the SALES data set as it is read into another data set:

```
data whizmo;
   set sales(where=(product='whizmo'));
run;
```
**Example 2: Selecting Observations from an Output Data Set** This example uses the WHERE= data set option to subset the SALES output data set:

```
data whizmo(where=(product='whizmo'));
   set sales;
run;
```
## See Also

Statements:

"WHERE Statement" on page 1433 "WHERE-Expression Processing" in *SAS Language Reference: Concepts*

# WHEREUP= Data Set Option

**Specifies whether to evaluate added observations and modified observations against a WHERE expression**

**Valid in:** DATA step and PROC steps **Category:** Observation Control

### **Syntax**

WHEREUP= NO | YES

### Syntax Description

**NO**

does not evaluate added observations and modified observations against a WHERE expression.

#### **YES**

evaluates added observations and modified observations against a WHERE expression.

### **Details**

Specify WHEREUP=YES when you want any added observations or modified observations to match a specified WHERE expression.

#### Examples

Example 1: Accepting Updates That Do Not Match the WHERE Expression This example shows how WHEREUP= permits observations to be updated and added even though the modified observation does not match the WHERE expression:

```
data a;
   x=1;
  output;
  x=2;output;
run;
data a;
  modify a(where=(x=1) whereup=no);
   x=3:
   replace; /* Update does not match WHERE expression */
   output; /* Add does not match WHERE expression */
run;
```
In this example, SAS updates the observation and adds the new observation to the data set.

**Example 2: Rejecting Updates That Do Not Match the WHERE Expression** In this example, WHEREUP= does not permit observations to be updated or added when the update and the add do not match the WHERE expression:

```
data a;
  x=1:
   output;
   x=2;
   output;
run;
data a;
  modify a(where=(x=1) whereup=yes);
   x=3;replace; /* Update does not match WHERE expression */
   output; /* Add does not match WHERE expression */
run;
```
In this example, SAS does not update the observation nor does it add the new observation to the data set.

### See Also

Data Set Option: "WHERE= Data Set Option" on page 61

# Data Set Option

#### **Assigns a write password to a SAS file and enables access to a write-protected SAS file**

**Valid in:** DATA step and PROC steps **Category:** Data Set Control

#### Syntax

WRITE=*write-password*

### Syntax Description

#### *write-password*

must be a valid SAS name. See "Rules for Words and Names in the SAS Language" in *SAS Language Reference: Concepts*.

### **Details**

The WRITE= option applies to all types of SAS files except catalogs. You can use this option to assign a *write-password* to a SAS file or to access a write-protected SAS file.

*Note:* A SAS password does not control access to a SAS file beyond the SAS system. You should use the operating system-supplied utilities and file-system security controls in order to control access to SAS files outside of SAS.  $\triangle$ 

### See Also

Data Set Options:

"ALTER= Data Set Option" on page 9

"ENCRYPT= Data Set Option" on page 18

"PW= Data Set Option" on page 43

- "READ= Data Set Option" on page 44
- "Manipulating Passwords" in "The DATASETS Procedure" in *Base SAS Procedures Guide*